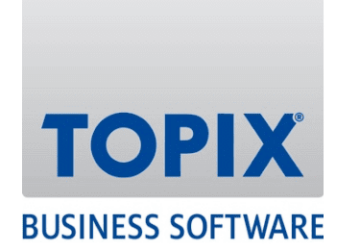

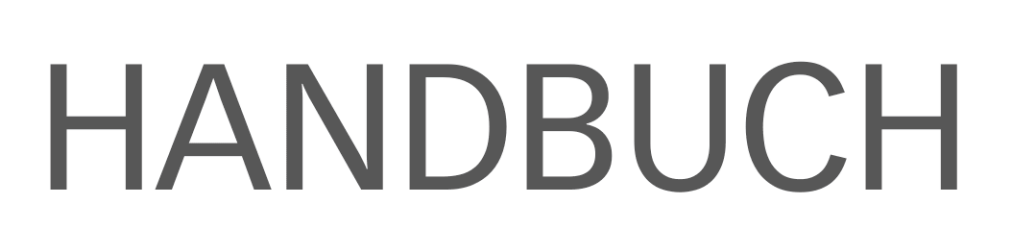

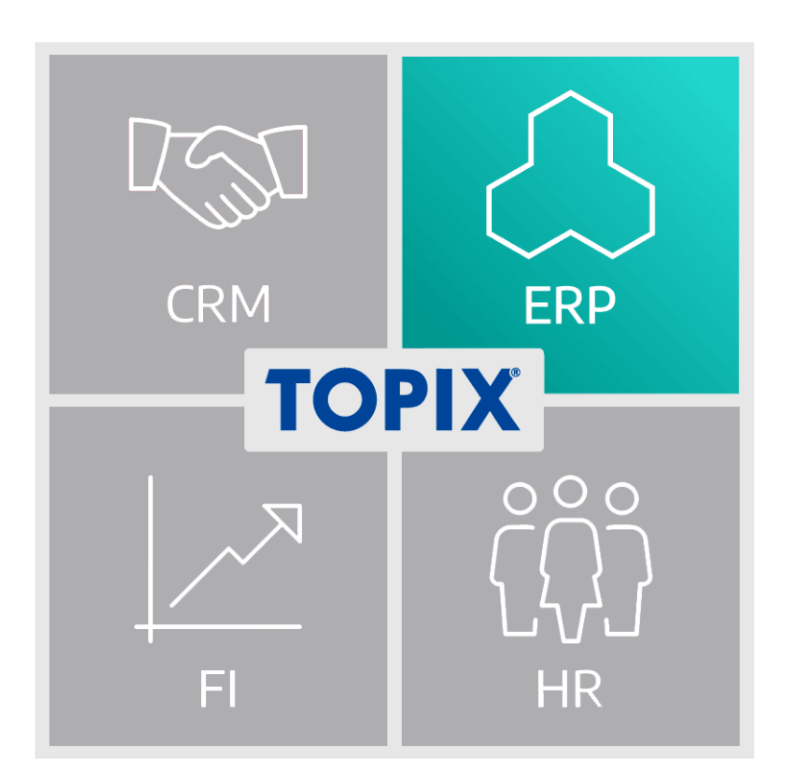

# **Feature-Update 2022 ERP**

enjoy working

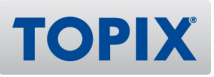

## **Inhalt**

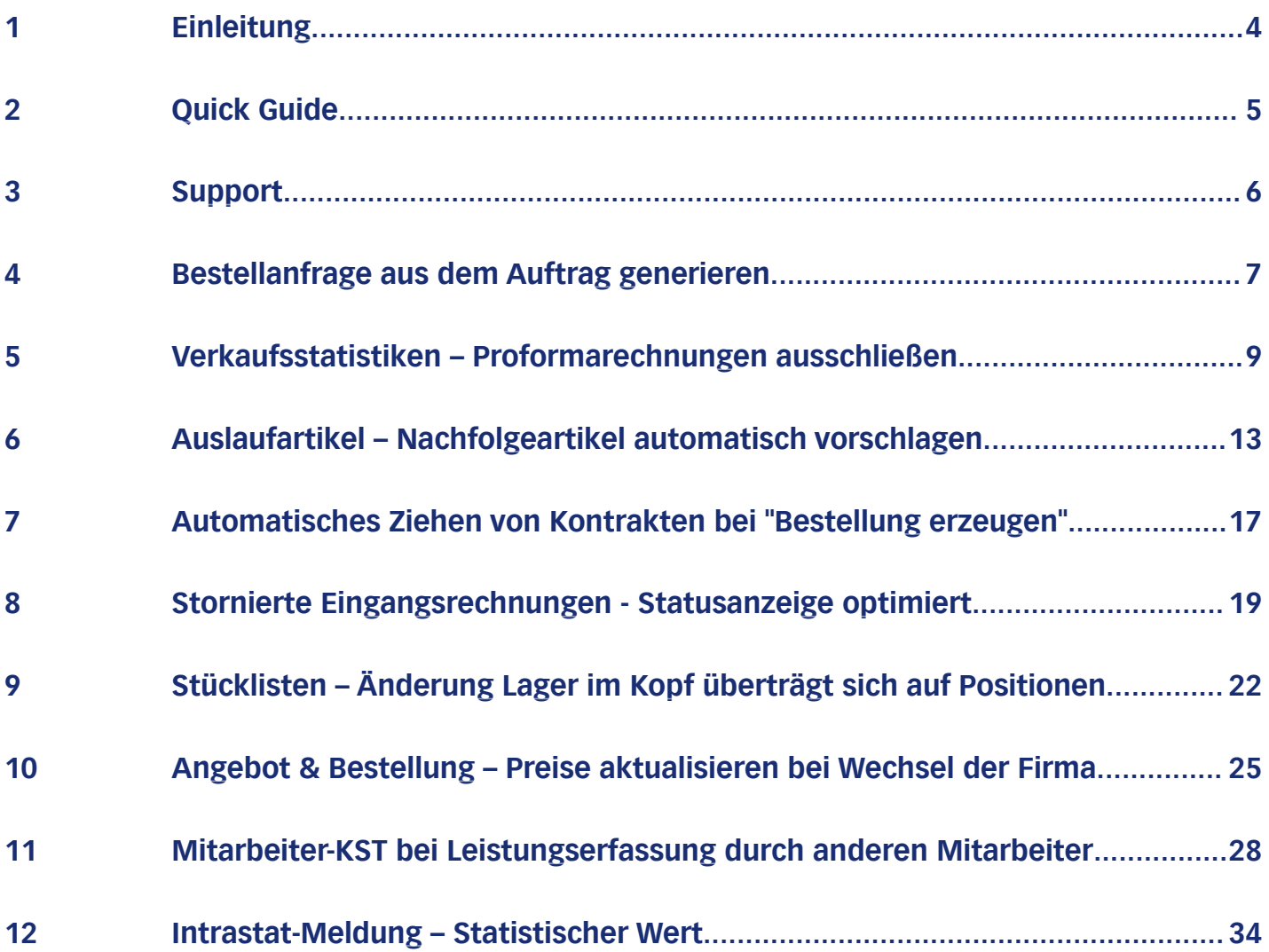

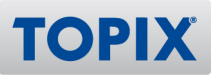

## Copyright und Haftungsausschluss

Copyright © 1987 – 2022 TOPIX Business Software AG. Alle Rechte bleiben vorbehalten.

Alle Inhalte dieser Dokumentation sind urheberrechtlich geschützt. Dies gilt sowohl für die einzelnen Artikel als auch für Abbildungen. Jede Verwertung, die nicht ausdrücklich vom Urheberrechtsgesetz zugelassen ist, bedarf der vorherigen schriftlichen Zustimmung der Autoren. Das gilt insbesondere für Vervielfältigungen, Bearbeitungen, Übersetzungen, Mikroverfilmungen sowie Einspeicherung und Verarbeitung in elektronischen Systemen.

4D, 4D Write Pro, 4D View Pro, 4D Server sowie die 4D Logos sind eingetragene Warenzeichen der 4D SAS. Acrobat, Adobe und InDesign sind eingetragene Warenzeichen der Adobe Systems Inc. Apple, Apple Watch, iOS, iPad, iPhone, Mac und macOS sind eingetragene Warenzeichen der Apple Inc. Android, Google und Chrome sind eingetragene Warenzeichen der Google Inc. Excel, Internet Explorer, Microsoft und Windows sind eingetragene Warenzeichen der Microsoft Corp. TeamViewer ist ein eingetragenes Warenzeichen der TeamViewer GmbH. Alle in der Dokumentation genannten Marken sind Eigentum der jeweiligen Markeninhaber und werden anerkannt. Aus dem Fehlen der Markenzeichen ©, ® bzw. ™ kann nicht geschlossen werden, dass die Bezeichnung frei verfügbar oder ein freier Markenname ist.

Die in dieser Dokumentation enthaltenen Informationen wurden von den Autoren nach bestem Wissen sorgfältig zusammengestellt. Dennoch können Fehler nicht vollständig ausgeschlossen werden. Die angegebenen Daten dienen lediglich der Produktbeschreibung und sind nicht als zugesicherte Eigenschaft im Rechtssinne zu verstehen. Eine Gewährleistung für die Vollständigkeit, Richtigkeit, Qualität und Aktualität der bereitgestellten Informationen kann von dem Herausgeber und den Autoren nicht übernommen werden, sofern seitens der Autoren kein nachweislich vorsätzliches oder grob fahrlässiges Verschulden vorliegt; alle Informationen sind rechtlich unverbindlich. Dies gilt insbesondere aufgrund der stetigen Fortentwicklung der dieser Produktbeschreibung zugrunde liegenden Software. Die Autoren behalten es sich ausdrücklich vor, Teile der Dokumentation oder die gesamte Dokumentation ohne gesonderte Ankündigung zu verändern, zu ergänzen, zu löschen oder die Veröffentlichung zeitweise oder endgültig einzustellen.

Diese Dokumentation steht ausschließlich Kunden der TOPIX Business Software AG zur Verfügung. Eine Haftung für irgendwelche Schäden Dritter ist ausgeschlossen, sofern seitens der Autoren kein nachweislich vorsätzliches oder grob fahrlässiges Verschulden vorliegt.

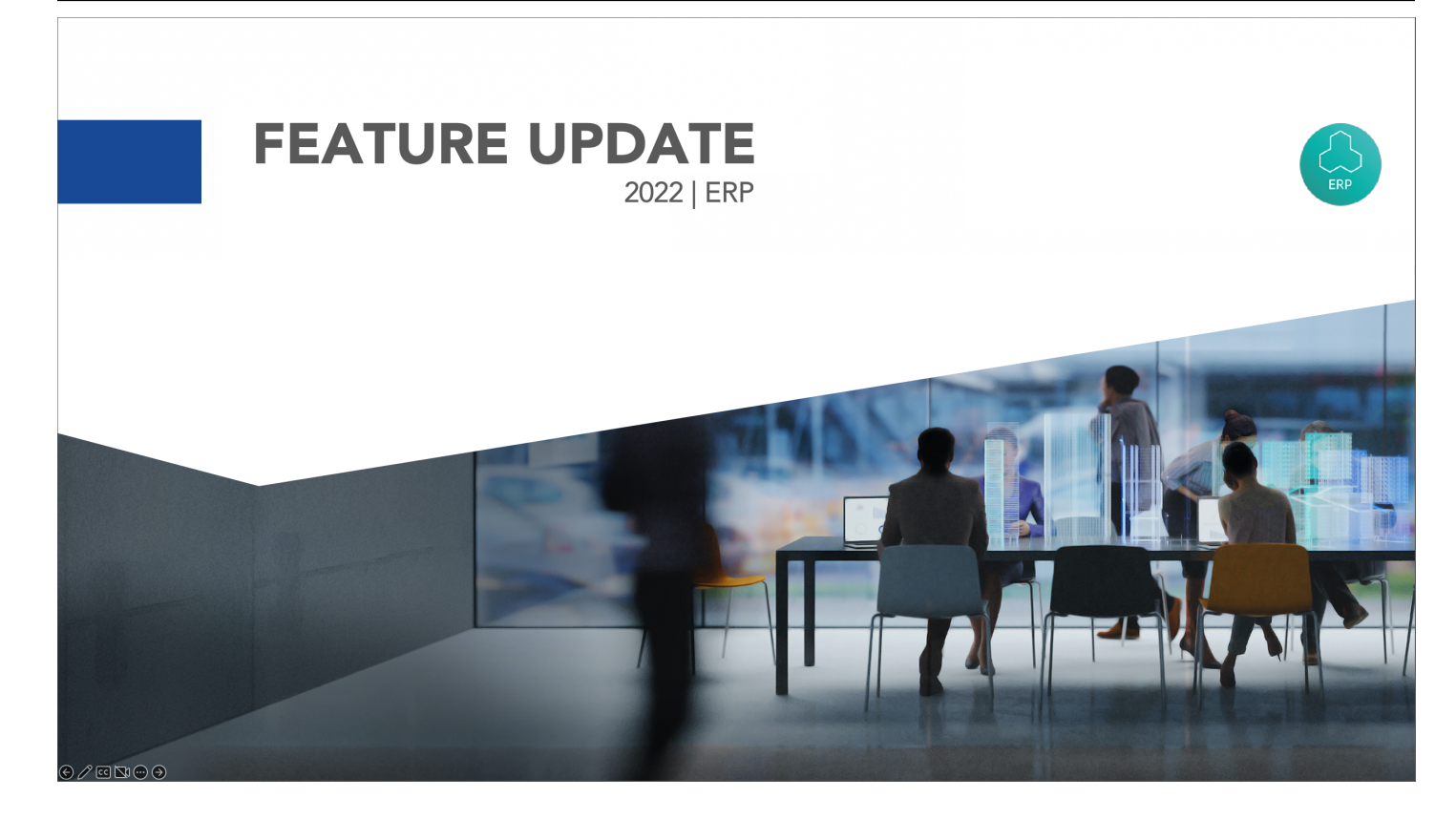

## 1 Einleitung

Willkommen in der Anleitung **Feature-Update 2022 ERP**. In dieser Beschreibung finden Sie alle neuen Funktionen aus dem Bereich ERP.

## **Alle neuen Features im Schnellüberblick**

Wenn Sie sich vorab schnell über alle neuen Funktionen informieren möchten, empfehlen wir Ihnen unseren **Quick Guide**. Nähere Infos erhalten Sie auf der nächsten Seite.

## **Ansprechpartner bei Fragen**

Falls Sie noch Fragen haben, steht Ihnen unser **Support** selbstverständlich gerne zur Verfügung. Details hierzu finden Sie auf der übernächsten Seite.

Ihre TOPIX Business Software AG

enjoy working

**TOPIX** 

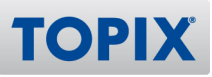

## 2 Quick Guide

Mit Hilfe des Quick Guides erhalten Sie einen Schnellüberblick der neuen Features. Damit können Sie sich **in nur wenigen Minuten** über alle neuen Funktionen informieren.

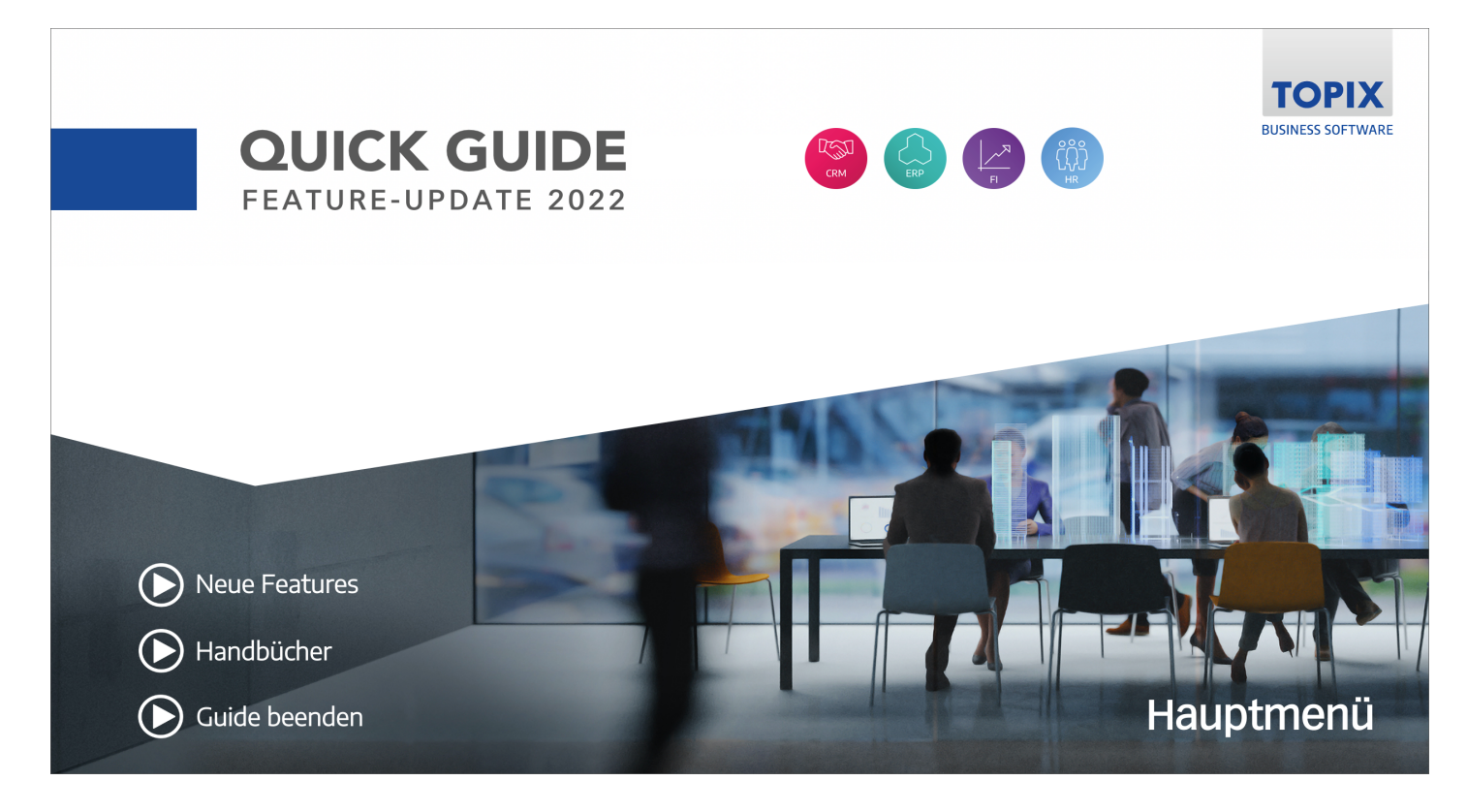

## **Quick Guide aufrufen**

Sie finden den Quick Guide auf folgender Seite:

**ELINK** https://blog.topix.de/de/enjoy-working/feature-update-2022

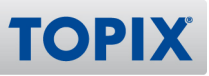

## 3 Support

Wenn Sie Hilfe benötigen oder eine Frage zu TOPIX haben, steht Ihnen gerne unser Support zur Verfügung. Sie erreichen diesen telefonisch, per E-Mail oder online im Kundenportal.

## **TOPIX Software-Support**

+49 89 608757-90

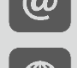

support@topix.de

https://kundenportal.topix.de

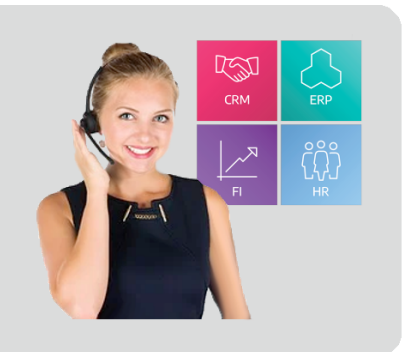

## **Telefon**

Unsere zentrale Hotlinenummer lautet **+49 89 608757-90**

Falls Sie direkt mit dem richtigen Bereich sprechen möchten, empfehlen wir Ihnen folgende Seite:

**ELINK** https://www.topix.de/durchwahlen

## **E-Mail**

Um den Support per E-Mail zu kontaktieren, verwenden Sie die Adresse **support@topix.de** Bitte schildern Sie detailliert Ihr Anliegen und fügen Sie ggf. entsprechende Screenshots und Anlagen bei.

## **Kundenportal**

Möchten Sie sich im Kundenportal einloggen, gehen Sie auf **https://kundenportal.topix.de** Ausführliche Informationen zum Kundenportal finden Sie unter: **ELINK** https://blog.topix.de/de/enjoy-working/das-topix-kundenportal Um ihre Zugangsdaten anzufordern, senden Sie bitte eine E-Mail an **info@topix.de**

## **Weitere Informationen**

Nähere Informationen zum TOPIX Software-Support erhalten Sie auf unserer Homepage: https://www.topix.de/de/service/support.html

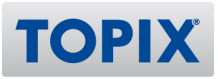

## 4 Bestellanfrage aus dem Auftrag generieren

Für die folgende Funktion benötigen Sie das Modul "TOPIX Einkauf". **HINWEIS** 

Bisher war es lediglich möglich, aus einem bestehenden Auftrag heraus Bestellungen zu erzeugen.

Ab sofort können Sie auch Bestellanfragen aus einem Auftrag heraus erzeugen. Damit ist es möglich, für die erforderlichen Artikel eine Preisauskunft bei diversen Lieferanten einzuholen.

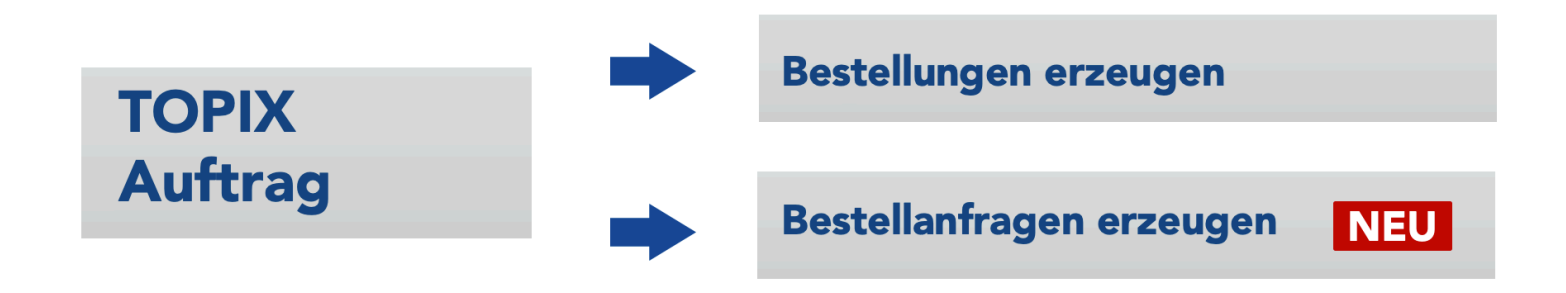

### **Bestellanfragen erstellen**

Möchten Sie die Bestellanfragen erstellen, gehen Sie wie folgt vor:

1) Markieren Sie Sie den Auftrag in der Übersichtsliste Ihrer Aufträge oder öffnen Sie den Auftrag. 2) Wählen Sie den Befehl **Aktion > Bestellanfragen erzeugen**.

#### **BEISPIEL** Hier werden für den markierten Auftrag Bestellanfragen erzeugt

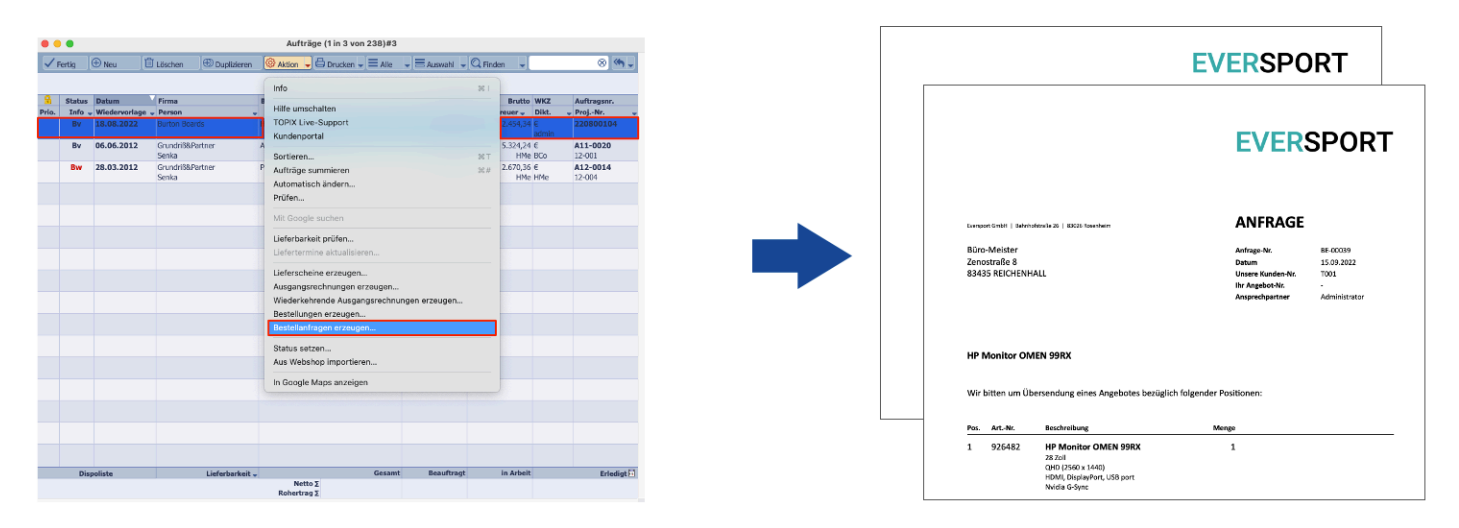

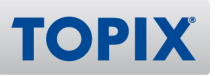

### **Benutzereinstellungen**

Im Benutzer ist folgendes Recht notwendig:

**Ablage/Datei > Benutzer > Benutzer doppelklicken > Zugriffsrechte > Menü > Programmbereich Vorgang > Aufträge > Aktion > Bestellanfragen erzeugen**

### **BEISPIEL**

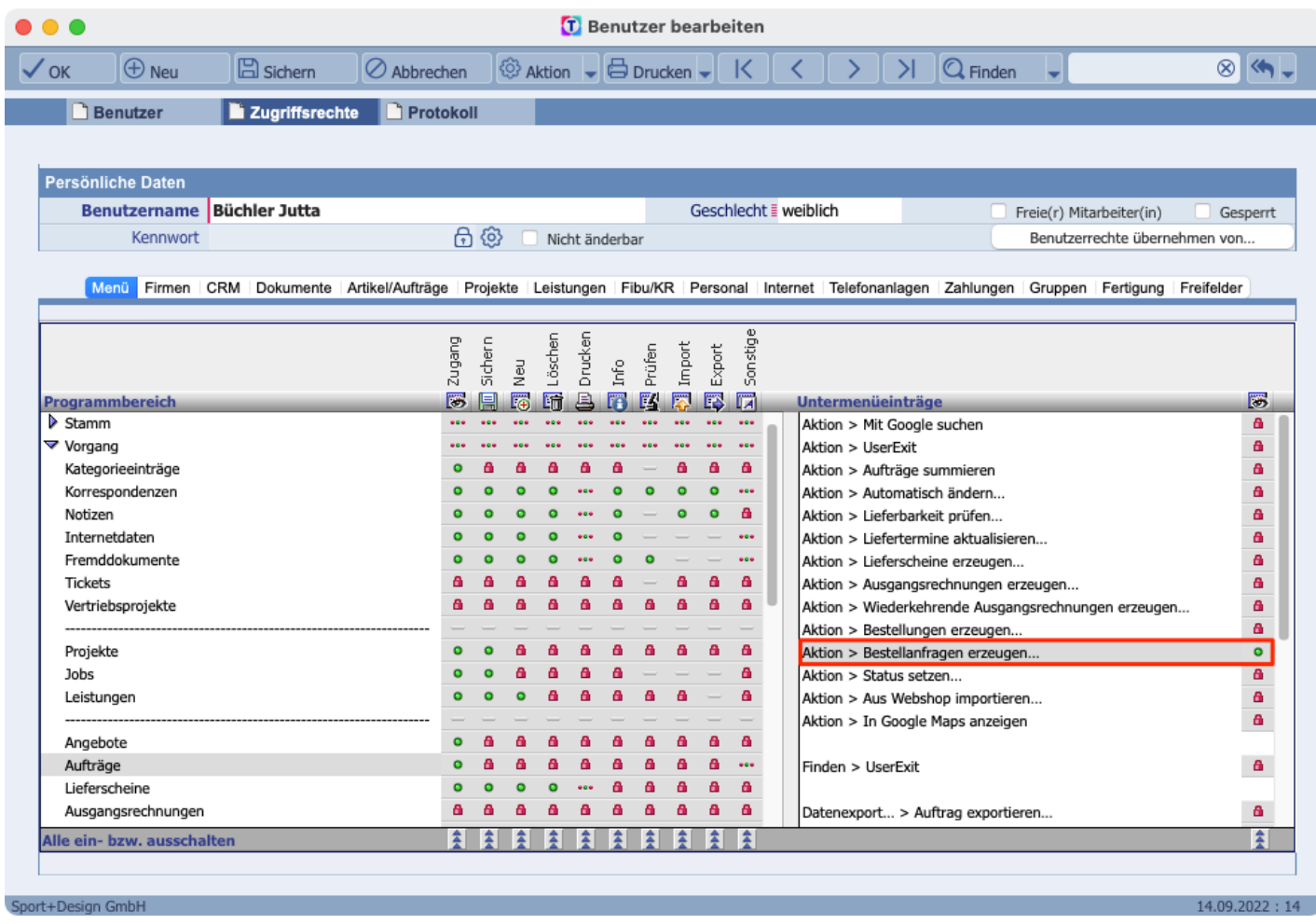

## **Einstellungen**

Diese neue Funktion ist bereits aktiviert. Es sind keine Einstellungen notwendig.

## 5 Verkaufsstatistiken – Proformarechnungen ausschließen

Für die folgende Funktion benötigen Sie das Modul "TOPIX Materialwirtschaft". **HINWEIS** 

Wenn Sie in einer Firma oder in einem Artikel im Bereich "Statistik" die Verkaufsstatistik aufrufen, werden dort sowohl "normale" Rechnungen als auch Proformarechnungen mit einberechnet. Dadurch werden in manchen Fällen nicht die tatsächlich verkauften Mengen angezeigt.

Sie können Proformarechnungen ab sofort aus der Berechnung ausschließen. Es werden dann nur noch "normale" Rechnungen berücksichtigt und ausgewertet. Somit stellen Sie sicher, dass TOPIX die tatsächlich verkauften Stückzahlen anzeigt.

## **Statistik Firma**

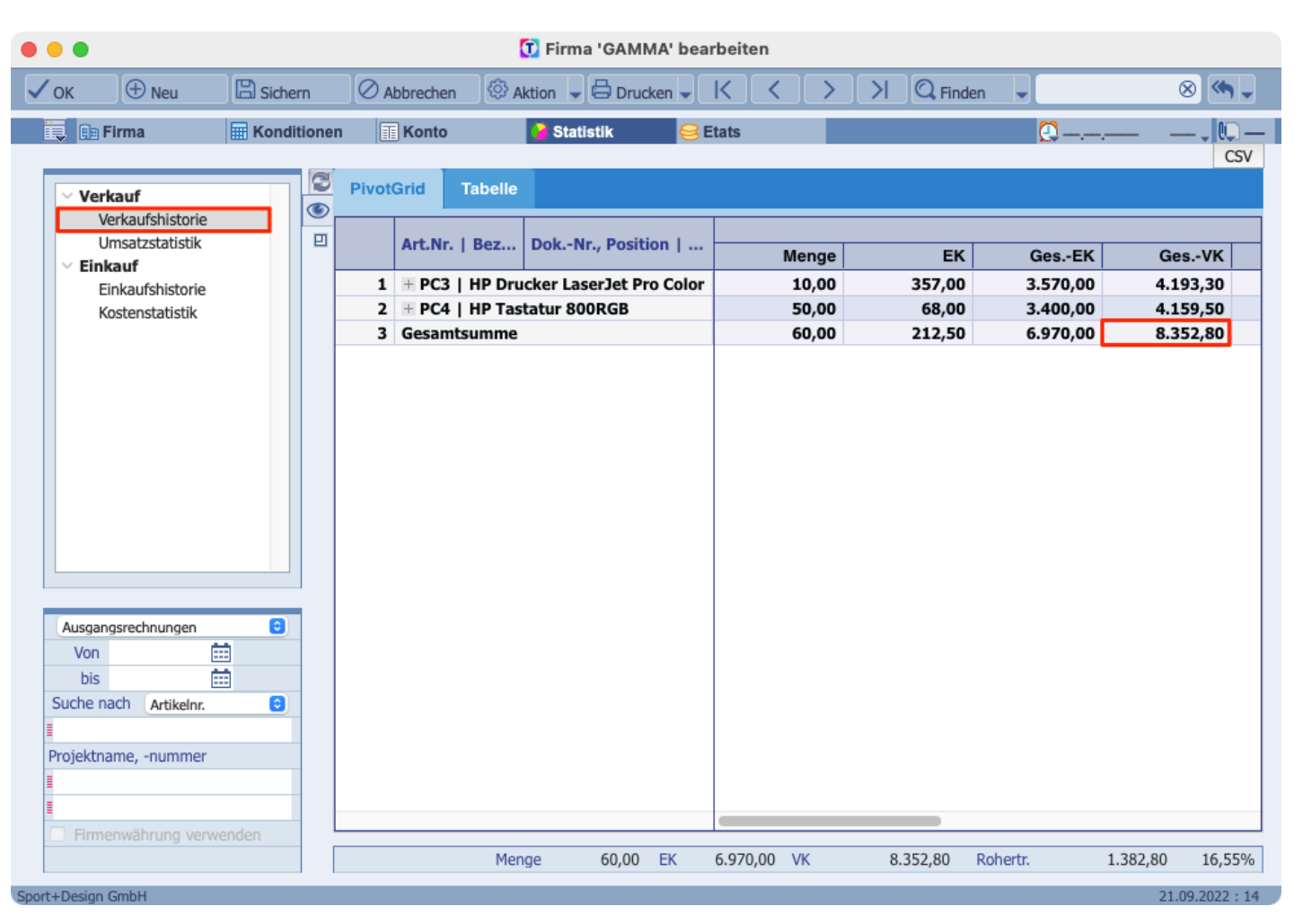

#### **BEISPIEL** Statistik Firma "Gamma" **inklusive** Proformarechnungen

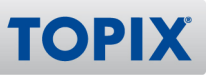

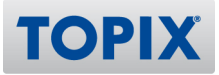

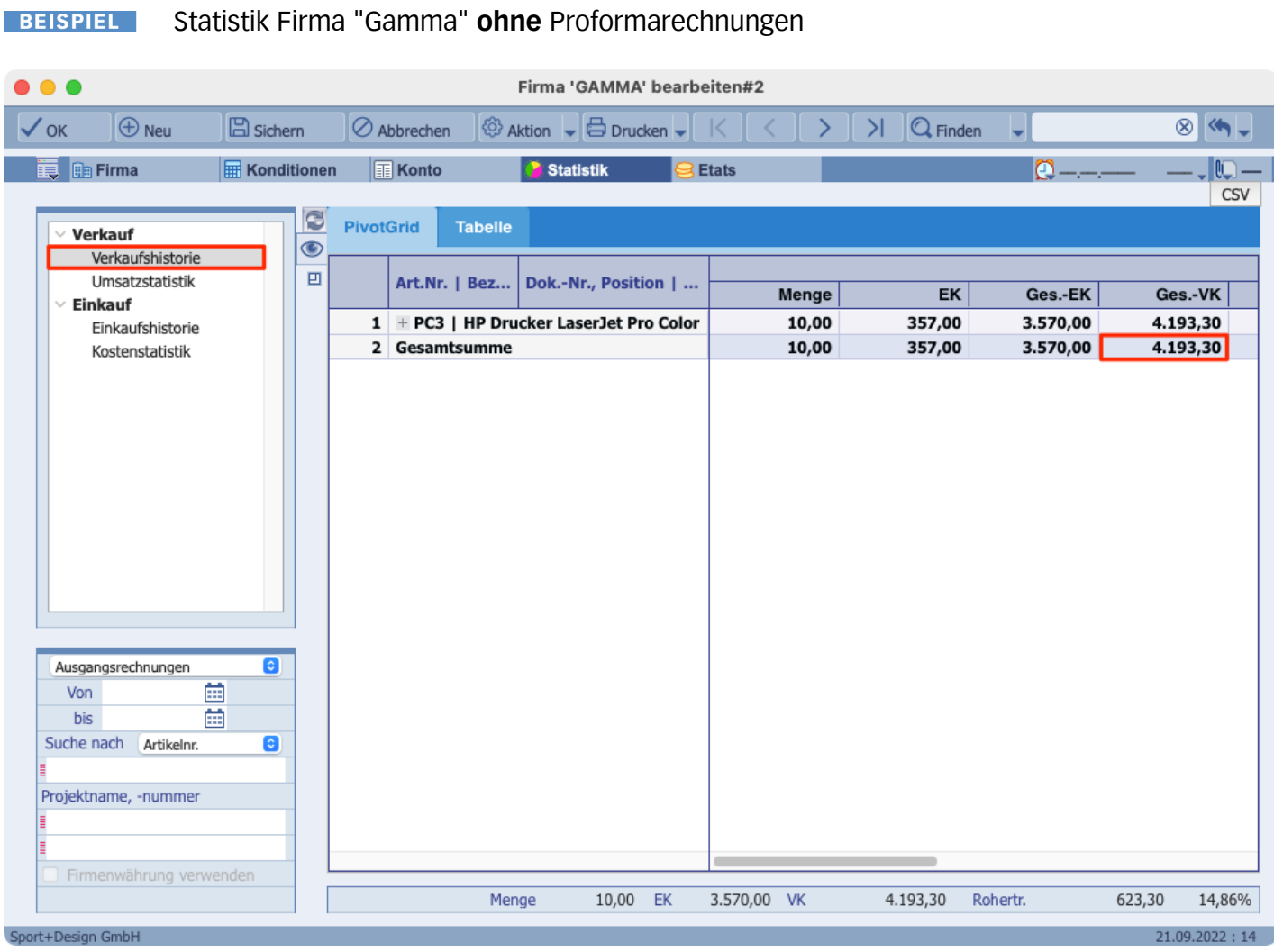

Hierbei handelt es sich um die tatsächlich getätigten Verkäufe.

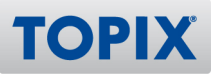

## **Statistik Artikel**

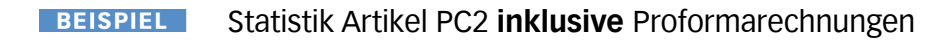

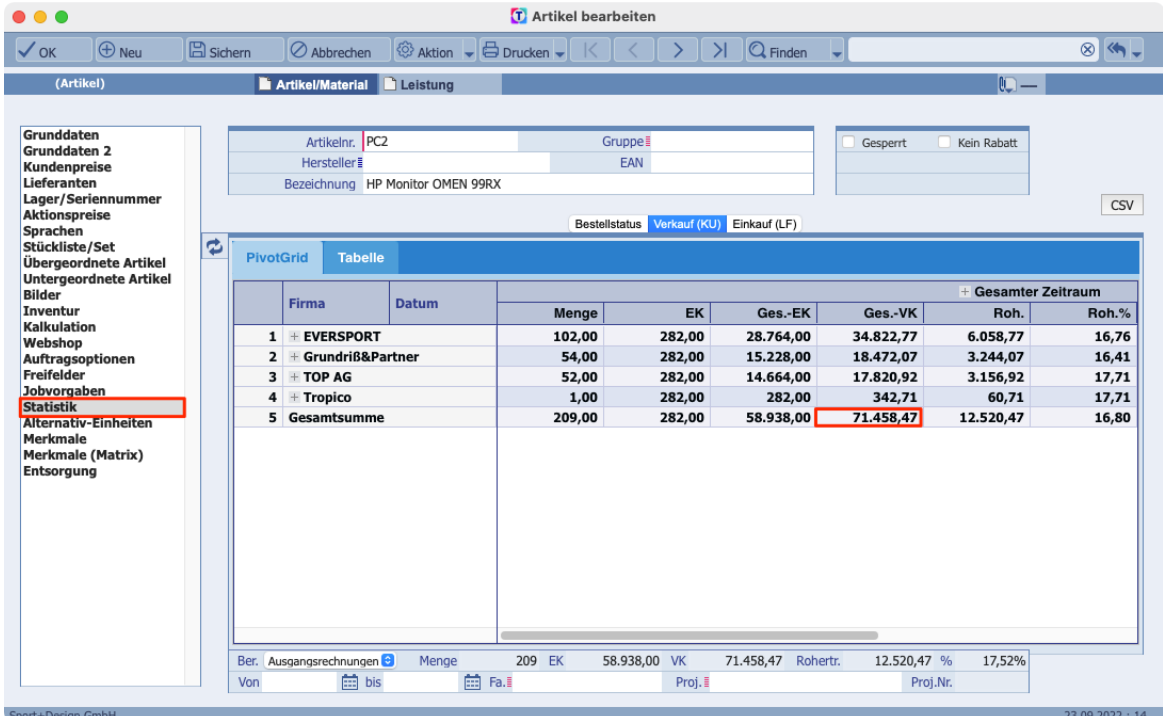

## **BEISPIEL** Statistik Artikel PC2 ohne Proformarechnungen

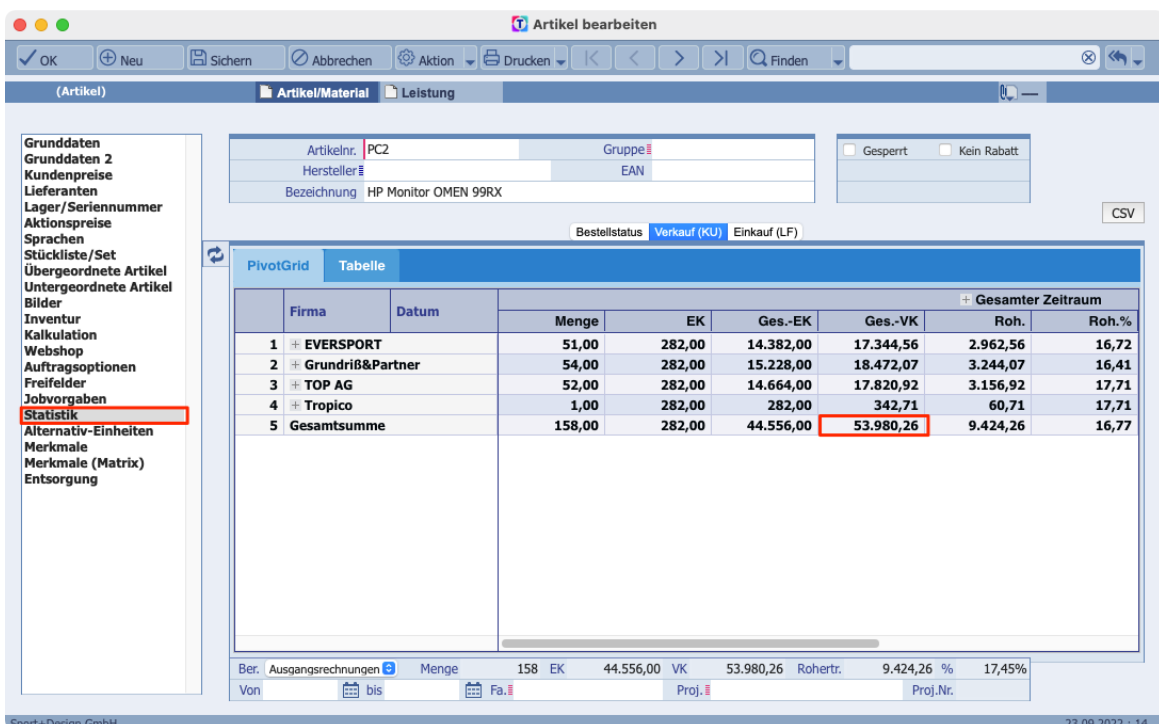

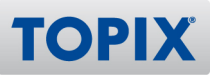

## **Einstellungen**

Um die neue Funktion zu nutzen, benötigen Sie folgende Einstellung:

## **TOPIX/Datei > Einstellungen... > Vorgänge > Optionen > Artikel/Firma Seite VK-Statistik: Proformarechnungen weglassen (#390.408)**

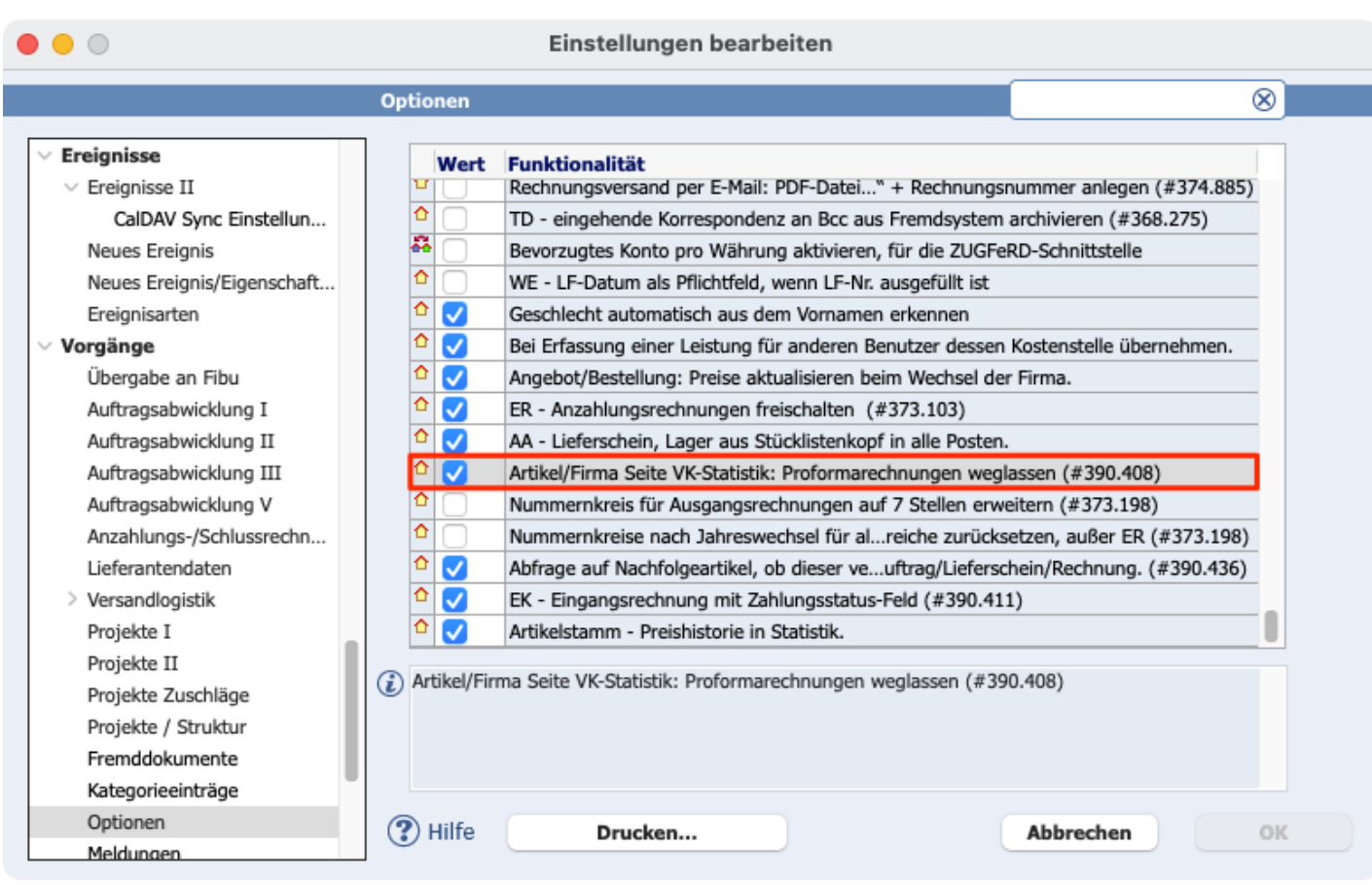

## 6 Auslaufartikel – Nachfolgeartikel automatisch vorschlagen

Wenn Sie im Artikelstamm einen Artikel als "Auslaufartikel" gekennzeichnet haben, können Sie sich jetzt beim Einfügen des Artikels automatisch den hinterlegten "Nachfolgeartikel" vorschlagen lassen.

TOPIX wird Ihnen dann z.B. beim Erstellen eines Angebotes einen Hinweis anzeigen, dass es für den aktuell ausgewählten Artikel einen Nachfolgeartikel gibt.

## Auslaufartikel

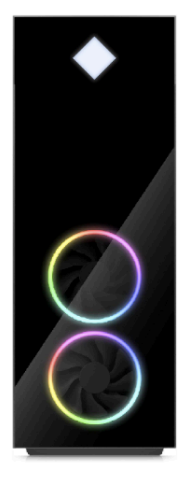

Hinweis auf Nachfolgeartikel

## Nachfolgeartikel

**TOPIX** 

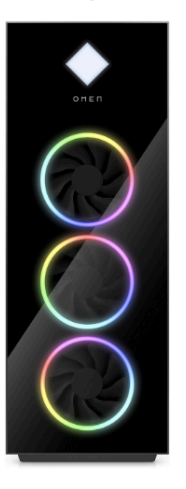

Falls gewünscht, können Sie den Auslaufartikel auch gleich durch den Nachfolgeartikel ersetzen lassen.

## Auslaufartikel

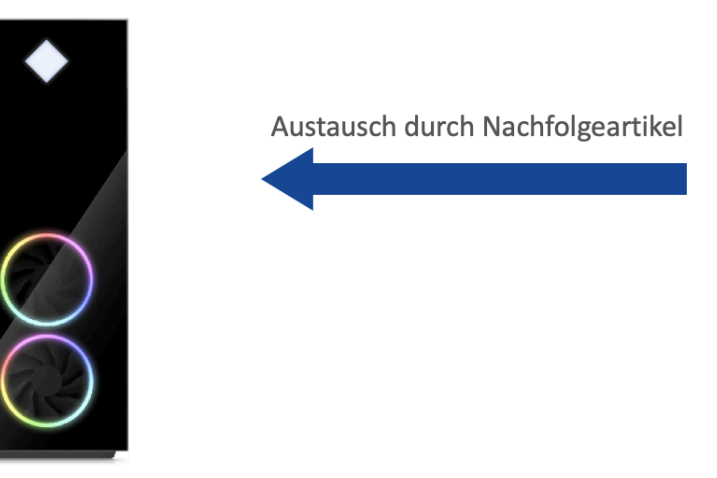

## Nachfolgeartikel

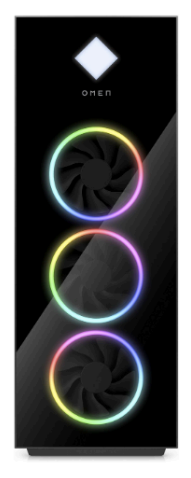

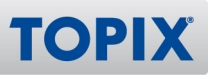

### **Voraussetzung**

Damit TOPIX Ihnen zu einem Auslaufartikel einen Nachfolgeartikel vorschlagen kann, müssen im Auslaufartikel im Bereich "Grunddaten 2" folgende Voraussetzungen erfüllt sein:

- Die Checkbox "Auslauf" muss aktiviert sein
- Es muss ein Nachfolgeartikel definiert sein

### BEISPIEL Auslaufartikel "PC1" mit Nachfolgeartikel "PC2"

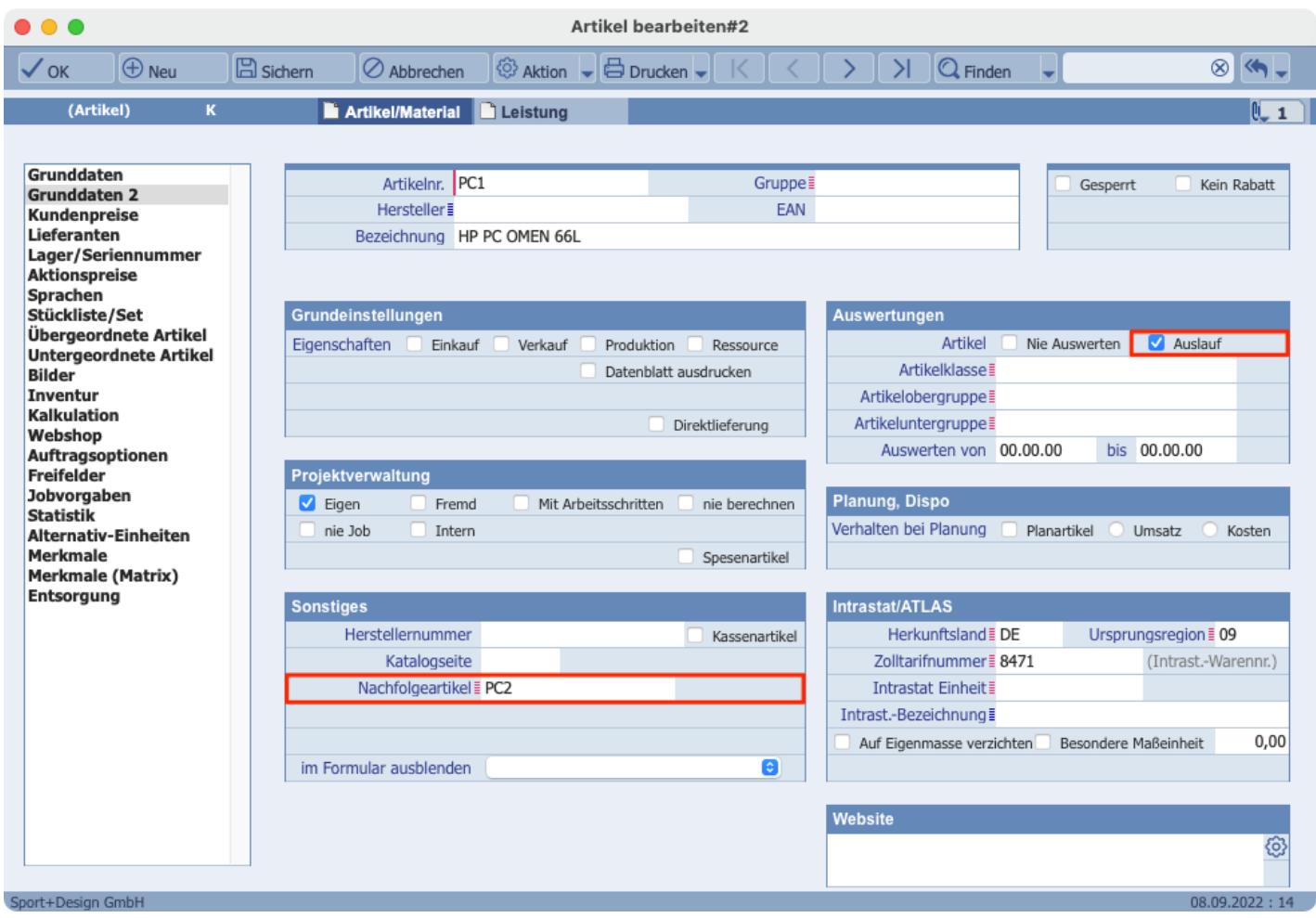

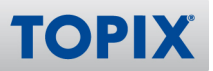

## BEISPIEL Hier wird beim Erfassen des Artikels "PC1" der Nachfolgeartikel "PC2" vorgeschlagen

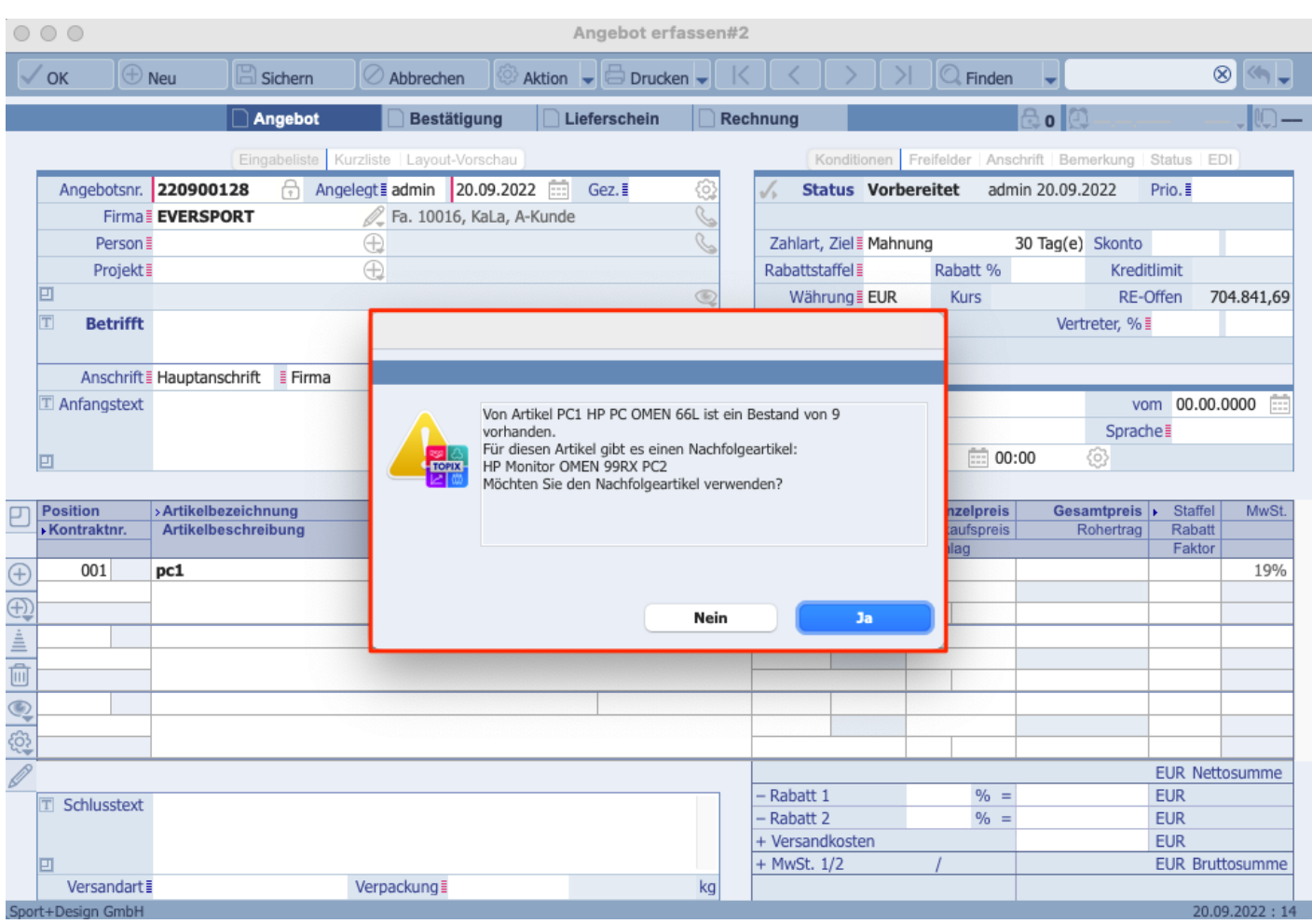

## **Einstellungen**

Wenn Sie möchten, dass TOPIX Ihnen einen Nachfolgeartikel vorschlägt, setzen Sie folgende Einstellung:

**TOPIX/Datei > Einstellungen... > Vorgänge > Optionen > Abfrage auf Nachfolgeartikel, ob dieser verwendet werden soll in Angebot/Auftrag/Lieferschein/Rechnung (#390.436)**

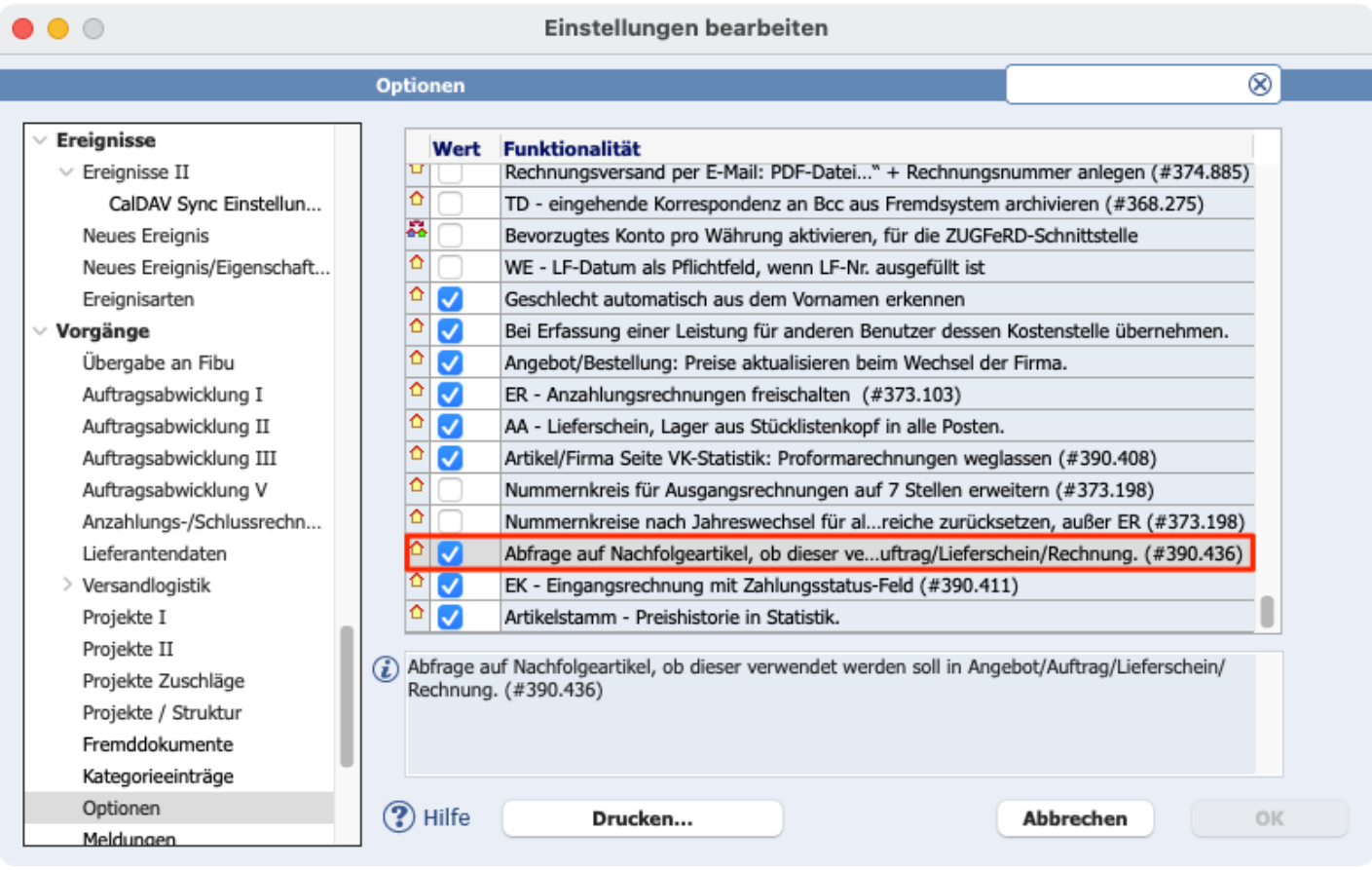

#### **HINWEIS**

Bitte achten Sie darauf, dass hierbei folgende Einstellung ebenfalls aktiviert sein muss: **TOPIX/Datei > Einstellungen... > Vorgänge > Optionen > Nachfolgeartikel im Artikelstamm**

## 7 Automatisches Ziehen von Kontrakten bei "Bestellung erzeugen"

Für die folgende Funktion benötigen Sie die Module "TOPIX Einkauf" und "TOPIX **HINWEIS** Vertragsverwaltung".

Bisher wurden Ihnen beim Erstellen einer Bestellung nur dann Kontrakte vorgeschlagen, wenn Sie die Bestellung manuell erfasst haben.

Ab sofort geschieht dies auch dann, wenn Sie die Bestellung auf anderem Wege erzeugen.

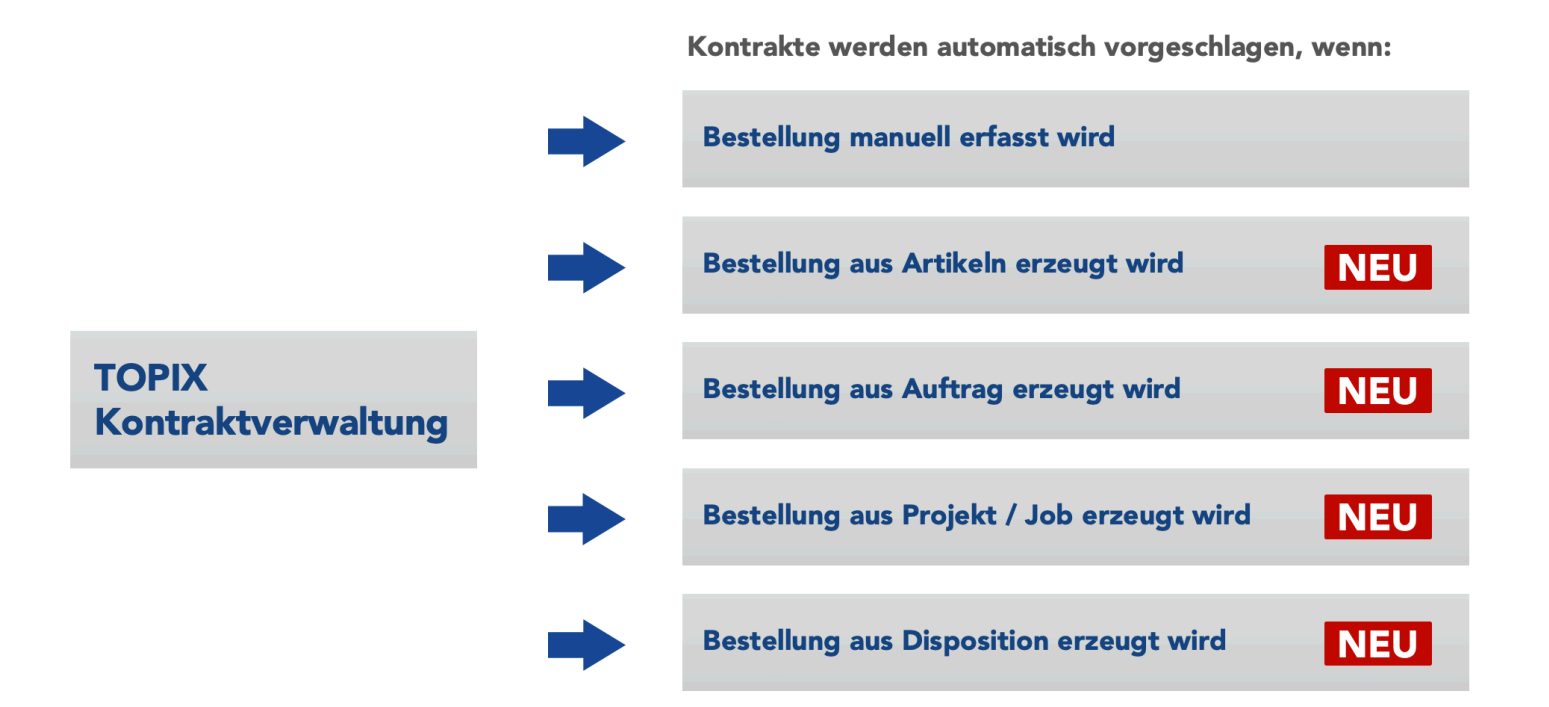

**TOPIX** 

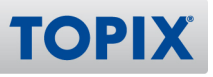

### **Mehrere Kontrakte vorhanden**

Findet TOPIX für den Lieferanten mehrere gültige Kontrakte, erhalten Sie eine Meldung im gelben Meldefenster.

In die Bestellung wird der älteste offene Kontrakt eingetragen. Hierbei ist das Erfassungsdatum der Kontrakte ausschlaggebend.

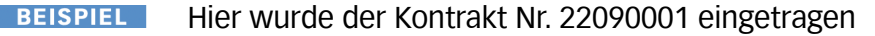

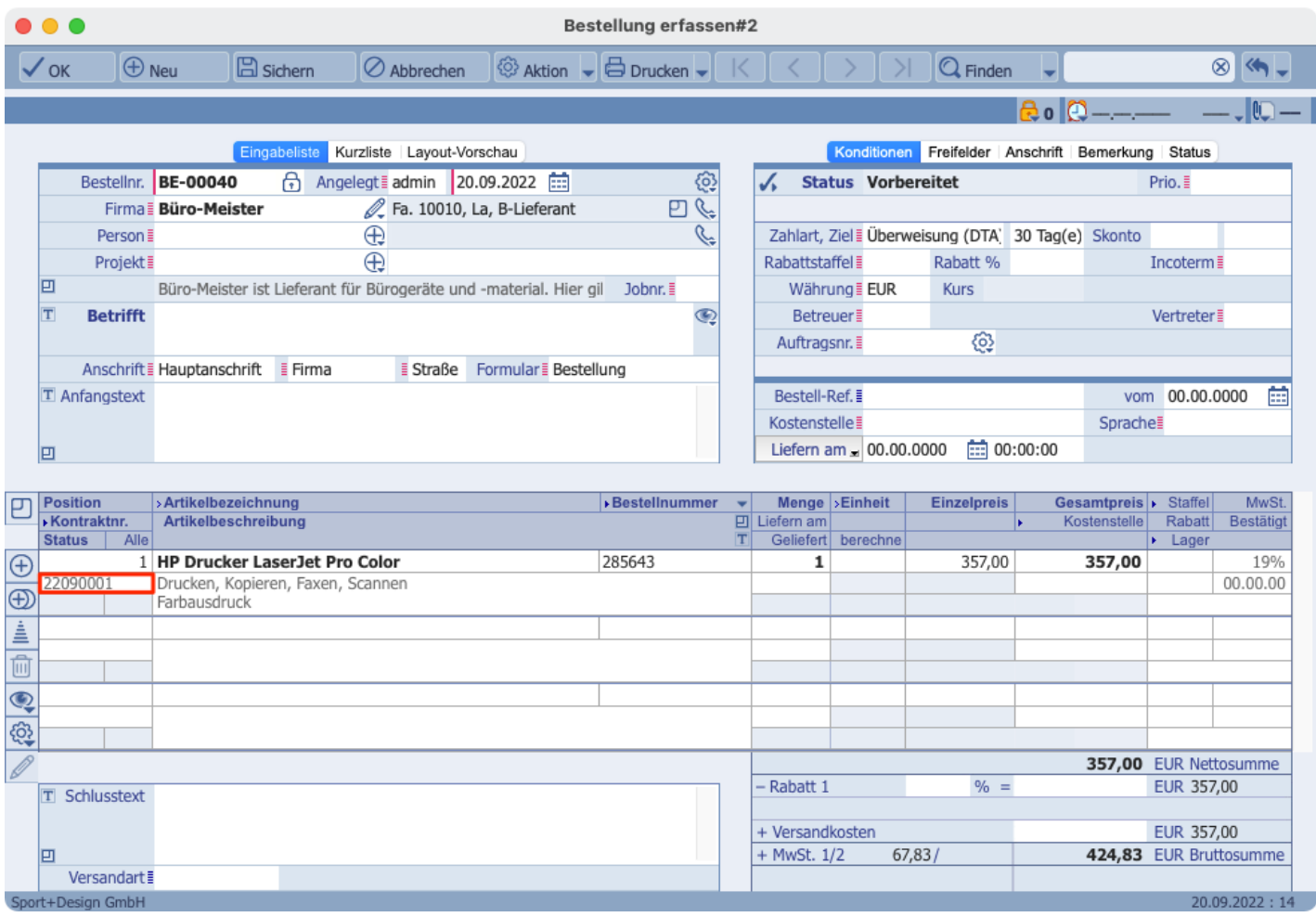

**TIPP** 

Das Feld "Kontraktnr." können Sie links mit dem Symbol @einschalten.

## **Einstellungen**

Diese neue Funktion ist bereits aktiviert. Es sind keine Einstellungen notwendig.

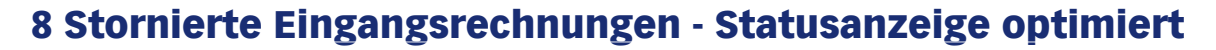

Für die folgende Funktion benötigen Sie das Modul "TOPIX Einkauf". **HINWEIS** 

Im Bereich Eingangsrechnungen steht eine erweiterte Statusanzeige zur Verfügung. Stornierte Belege werden nun ebenso wie in der Auftragsabwicklung mit einem "s" versehen.

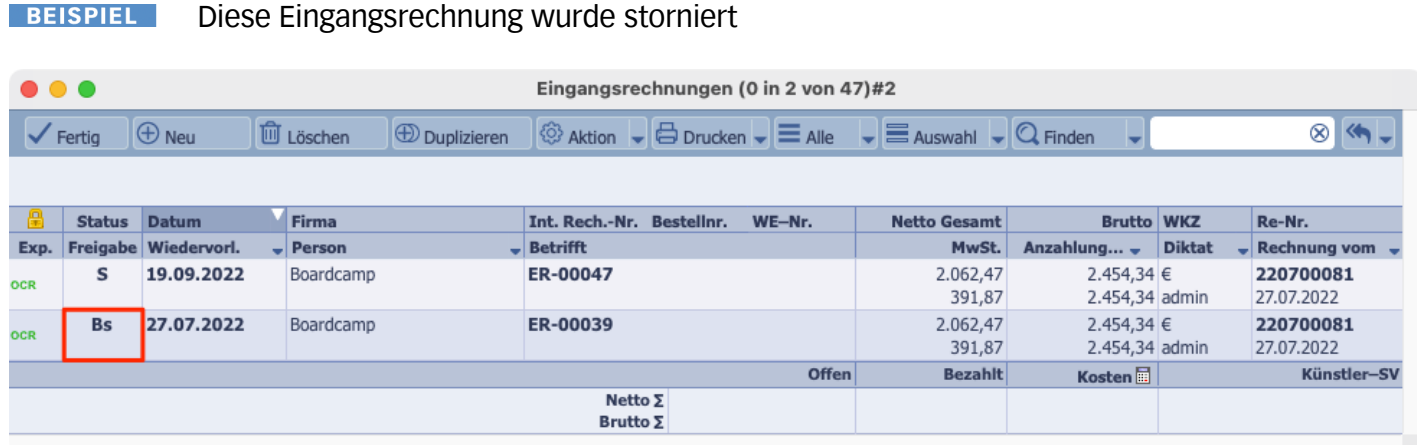

Die Stornorechnung in Zeile 1 wird wie gewohnt mit einem **S** für Storno gekennzeichnet. Die stornierte Eingangsrechnung wird neuerdings mit einem **Bs** für Bezahlt storniert versehen.

## **Eingangsrechnung stornieren**

1) Klicken Sie doppelt auf die Eingangsrechnung, welche Sie stornieren möchten.

2) Wählen Sie den Befehl **Storno erzeugen... > OK > OK**

TOPIX zeigt Ihnen nun den stornierten Beleg (Bs) an sowie die neu entstandene Stornorechnung (S).

## **Gutschriftsabrechnung / Provisionsgutschrift stornieren**

1) Klicken Sie doppelt auf die Gutschriftsabrechnung / Provisionsgutschrift, welche Sie stornieren möchten.

2) Wählen Sie den Befehl <sup>@ Aktion</sup> v Storno erzeugen... > OK > OK

TOPIX zeigt Ihnen nun den stornierten Beleg (GAs) an sowie die neu entstandene Stornorechnung (S).

**TOP** 

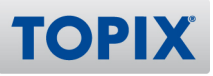

## **Einstellungen**

Für die erweiterte Statusanzeige ist die folgende Einstellung notwendig:

**TOPIX/Datei > Einstellungen... > Vorgänge > Optionen > EK - Eingangsrechnung mit Zahlungsstatus-Feld (#390.411)".** 

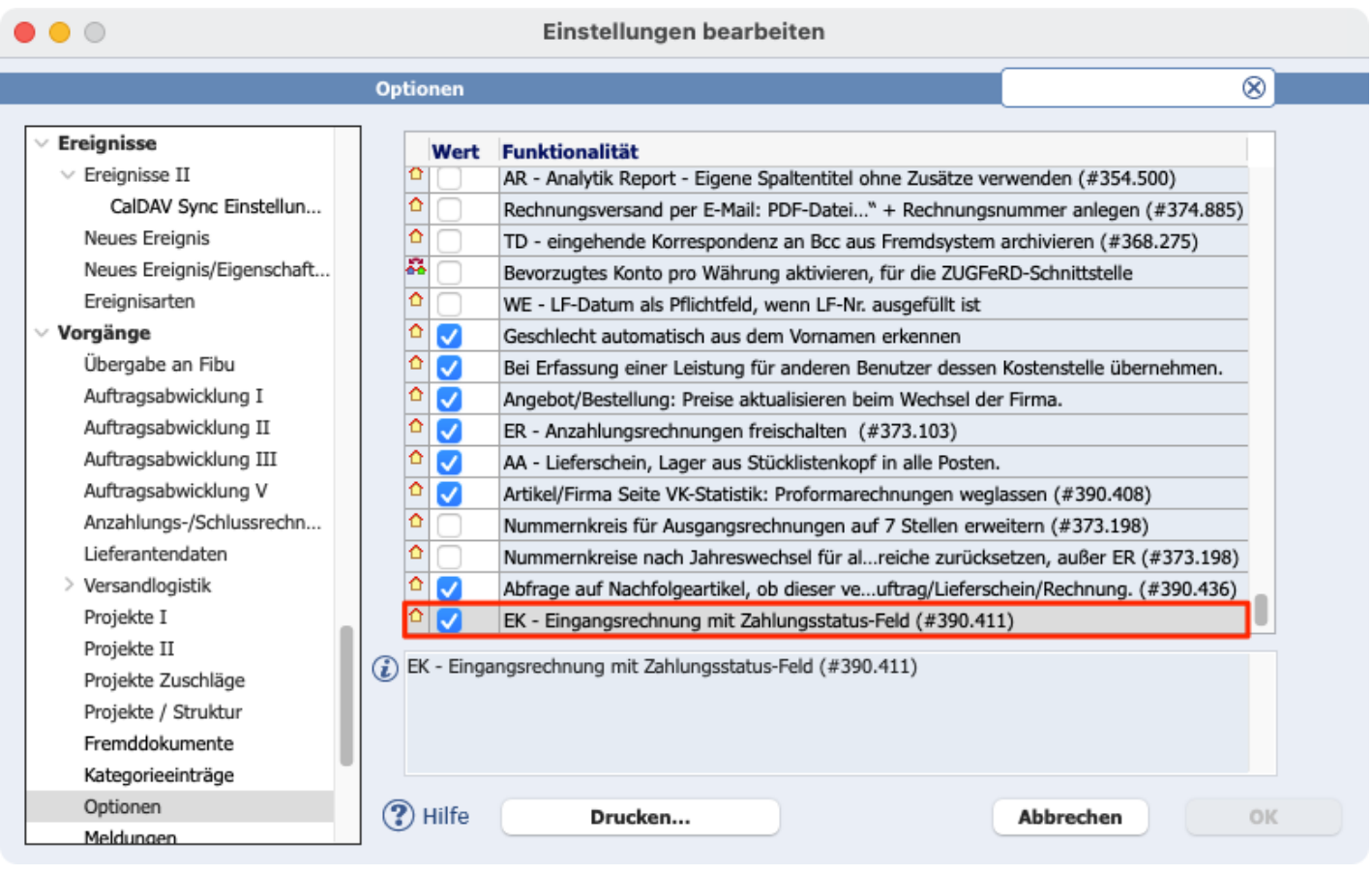

Es erscheint ein Dialog, in dem Sie bestimmen können, ob auch bereits bestehende Eingangsrechnungen aktualisiert werden sollen (empfohlen).

Aktivieren Sie das Feld "auch bereits aktualisierte Rechnungen" und klicken Sie anschließend auf **Beides**.

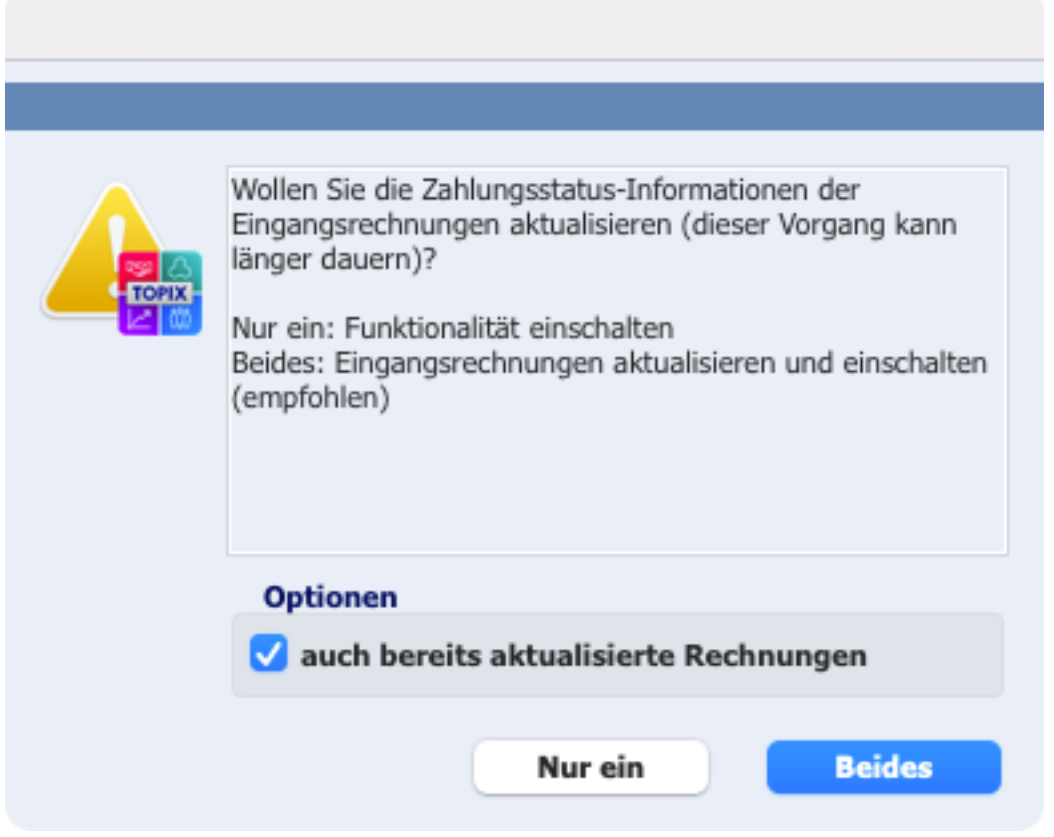

## 9 Stücklisten – Änderung Lager im Kopf überträgt sich auf Positionen

Für die folgende Funktion benötigen Sie das Modul "TOPIX Materialwirtschaft". **HINWEIS** 

Für Stücklisten gibt es eine neue Funktion bezüglich der hinterlegten Lagerorte im **Lieferschein**.

Ändern Sie im Kopf der Stückliste den Lagerort, vererbt sich dieser neue Lagerort automatisch auf alle Positionen der Stückliste. Sie müssen diesen daher nicht mehr manuell bei jeder Position ändern.

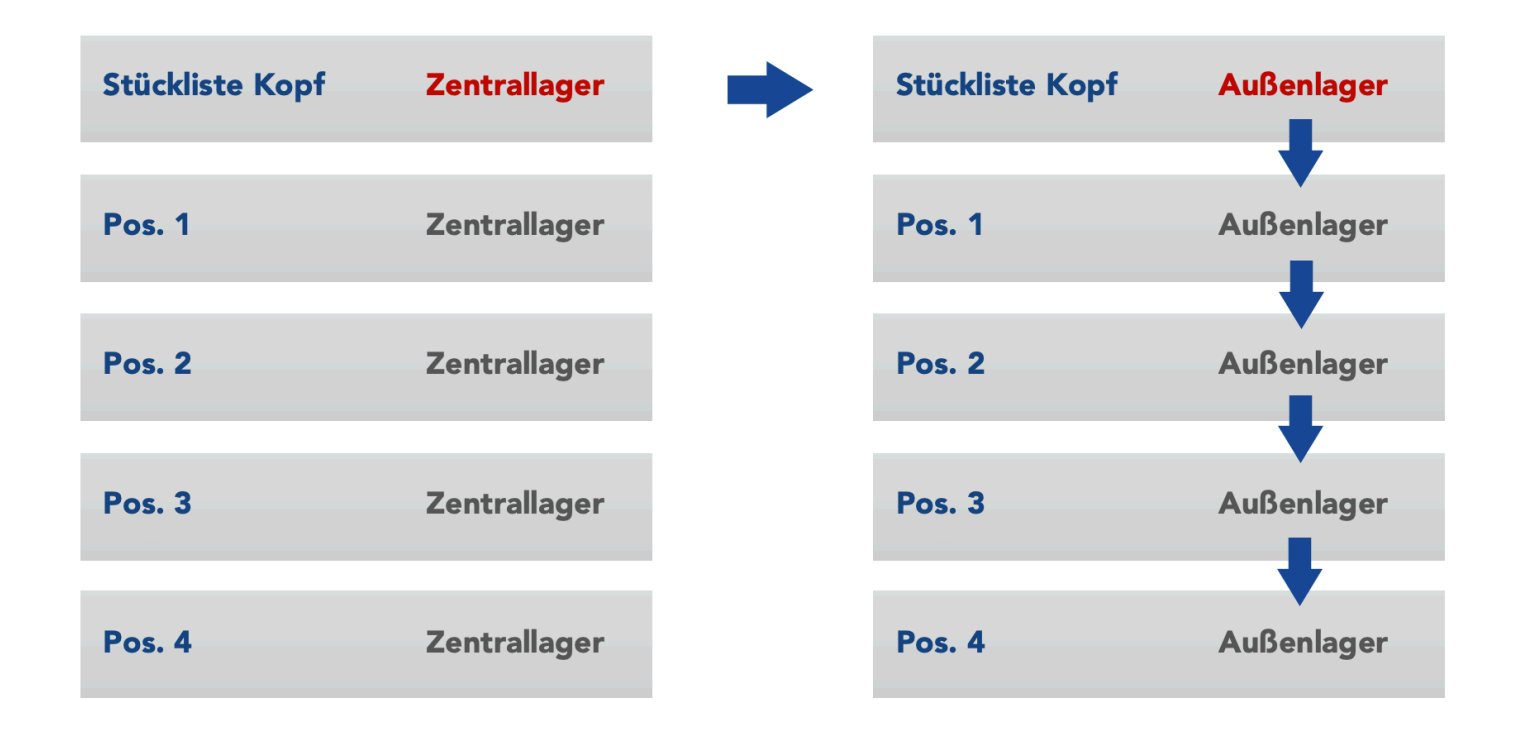

Diese neue Funktion steht Ihnen auch in mehrstufigen Stücklisten zur Verfügung.

**TOPIX** 

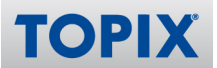

**BEISPIEL** 

## Hier wird der Lagerort im Kopf der Stückliste auf "Lager München" geändert

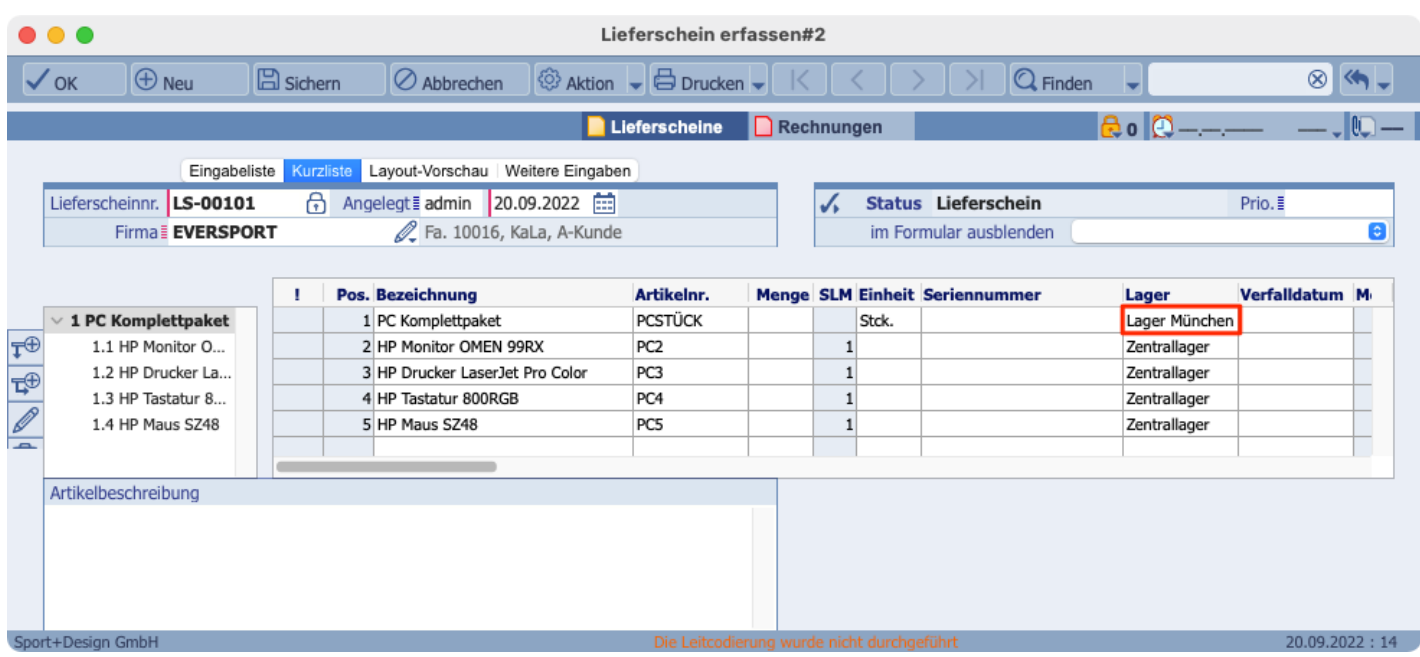

## **Ergebnis:** Auch die Positionen übernehmen automatisch den neuen Lagerort

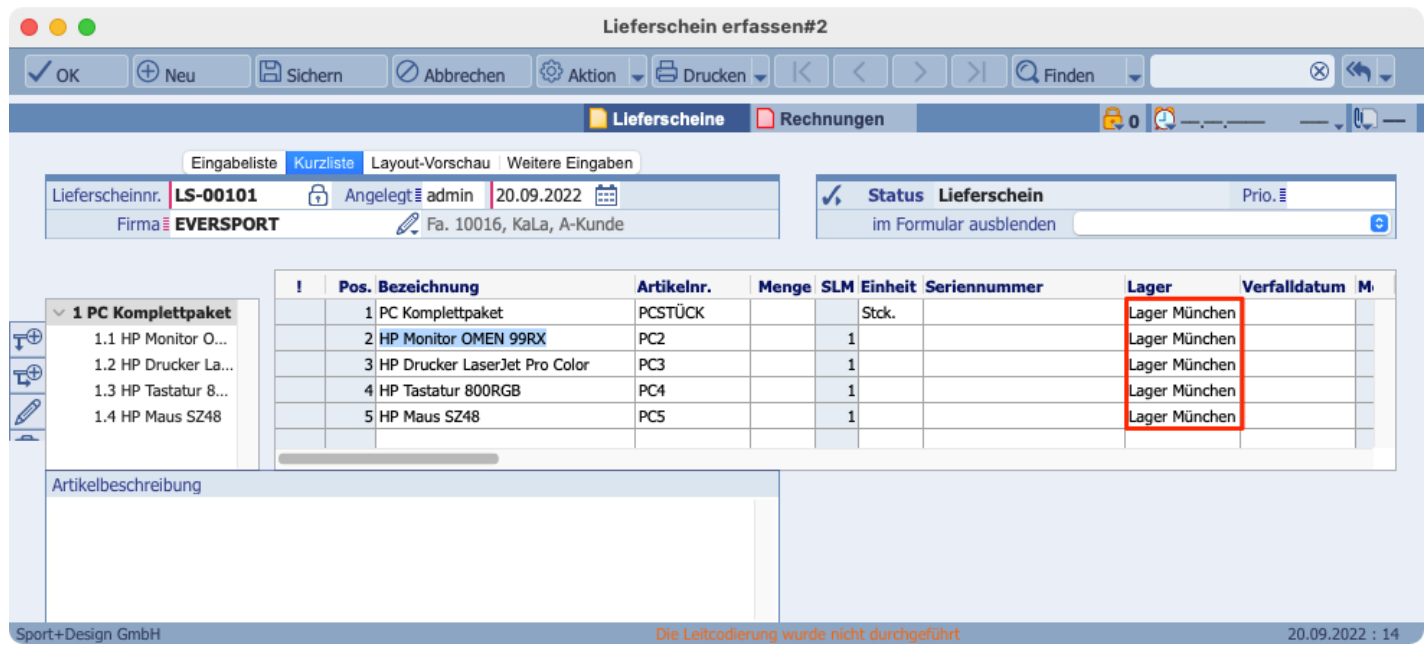

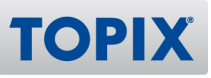

## **Einstellungen**

Wenn Sie wünschen, dass sich der Lagerort bei Änderung im Kopf der Stückliste automatisch auch in den Positionen anpassen soll, stellen Sie Folgendes ein:

## **TOPIX/Datei > Einstellungen... > Vorgänge > Optionen > AA - Lieferschein, Lager aus Stücklistenkopf in alle Posten.**

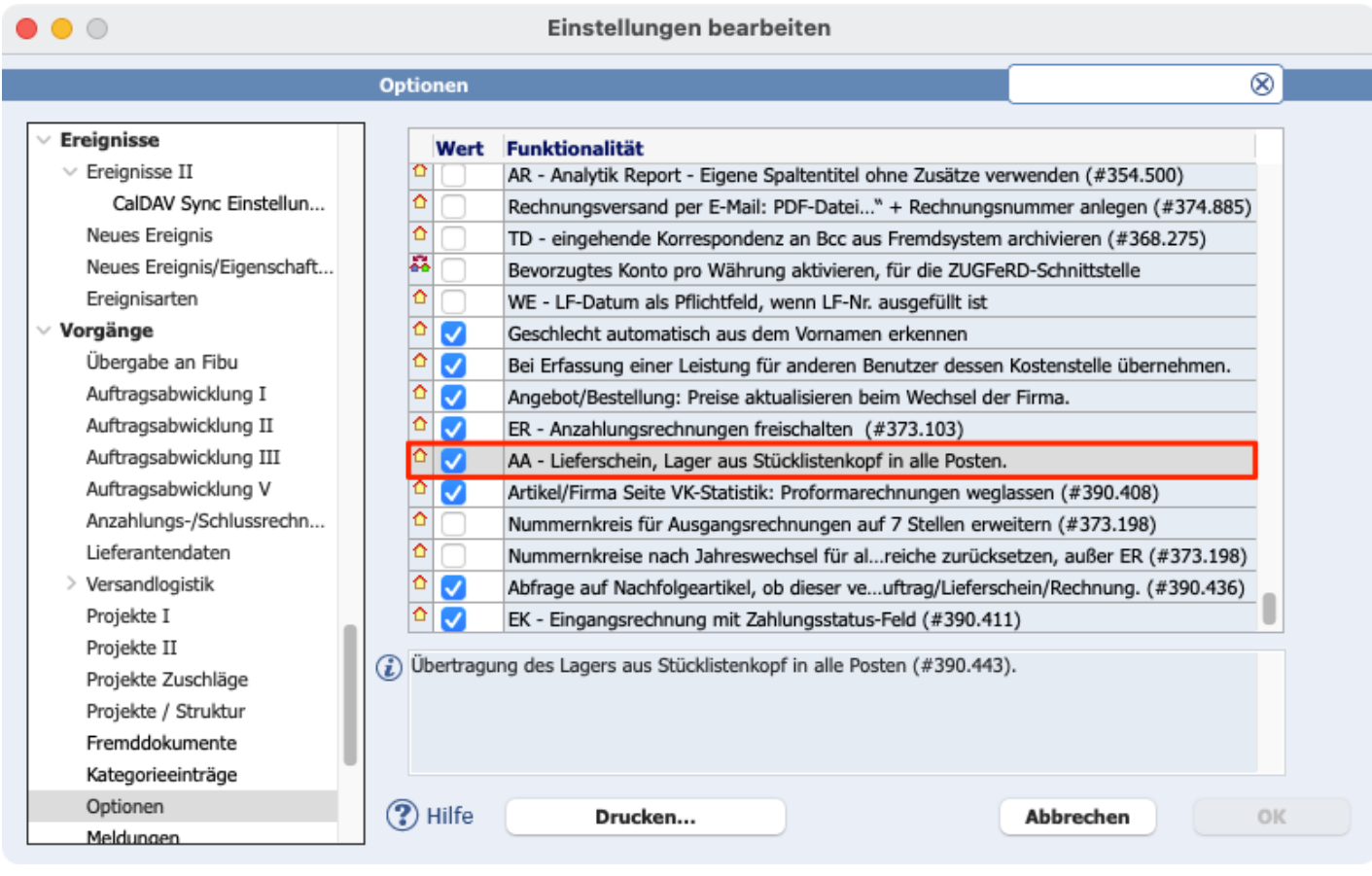

## 10 Angebot & Bestellung – Preise aktualisieren bei Wechsel der Firma

In TOPIX haben Sie die Möglichkeit, bei der Erstellung eines Angebotes oder einer Bestellung die Firma zu wechseln. Das Angebot oder die Bestellung wird dann der anderen Firma zugeordnet.

**TIPP** Sie können auch ein bereits vorhandenes Angebot duplizieren und dann einer neuen Firma zuordnen. Ähnliche Angebote für verschiedene Kunden lassen sich somit sehr schnell erstellen.

Es erscheint nun eine Abfrage, ob beim Wechsel der Firma auch die Preise aktualisiert werden sollen. Sie können also entscheiden, ob die Preise unverändert stehen bleiben oder durch die Preise der neuen Firma ersetzt werden sollen.

**HINWEIS** Diese Funktion ist für Sie nur dann relevant, wenn Sie in Ihren Artikeln verschiedene Kundenpreise bzw. Lieferantenpreise hinterlegt haben. Andernfalls werden die Preise beim Wechsel der Firma auch nicht verändert und die Abfrage erübrigt sich.

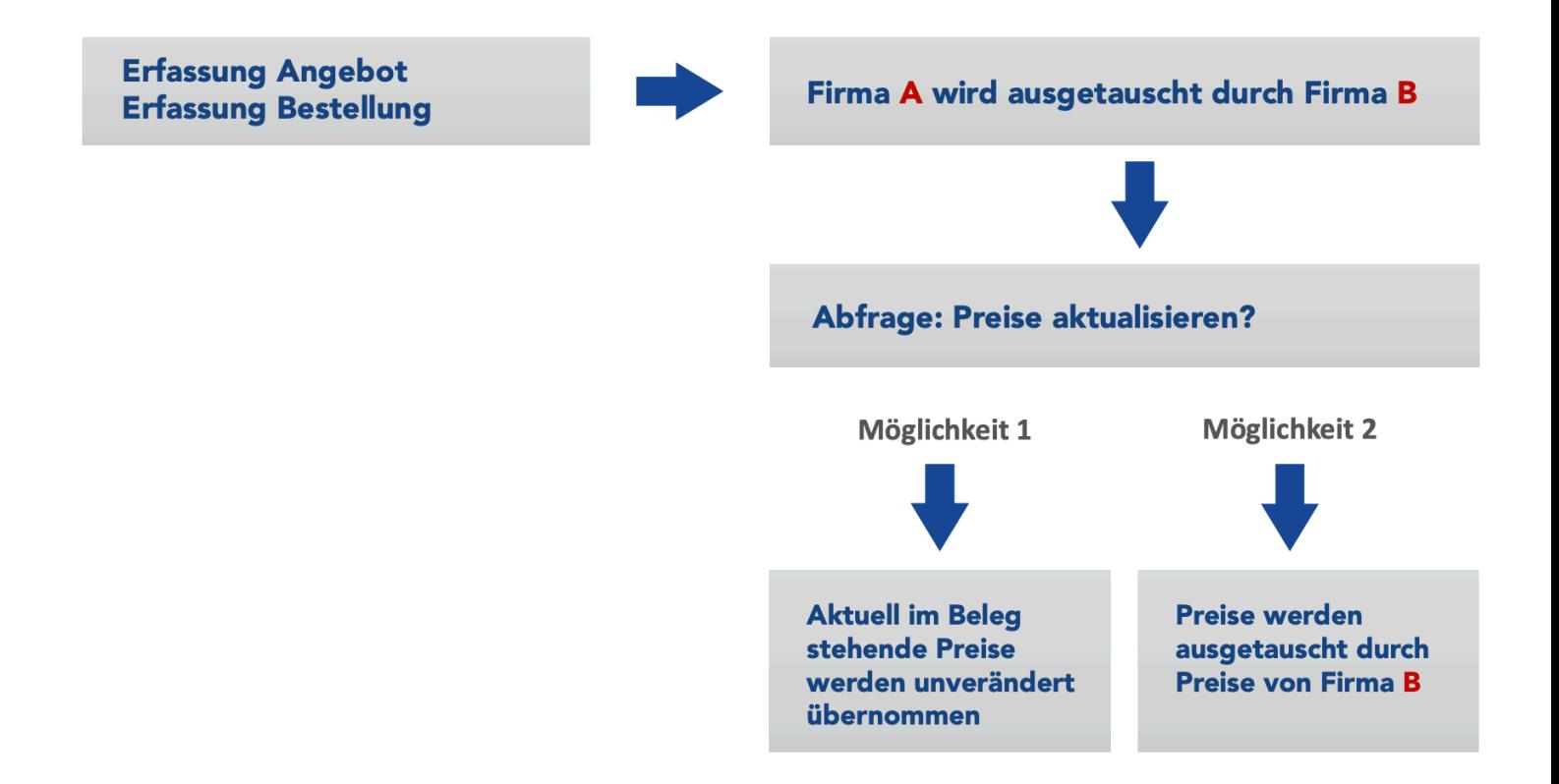

**ACHTUNG** Es werden nur die Preise ausgetauscht. Alle anderen Daten wie z.B. die Artikelbezeichnung usw. bleiben beim Wechsel der Firma unberührt.

**TOPIX** 

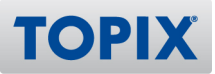

#### **BEISPIEL**

### In diesem Angebot wurde soeben die Firma gewechselt

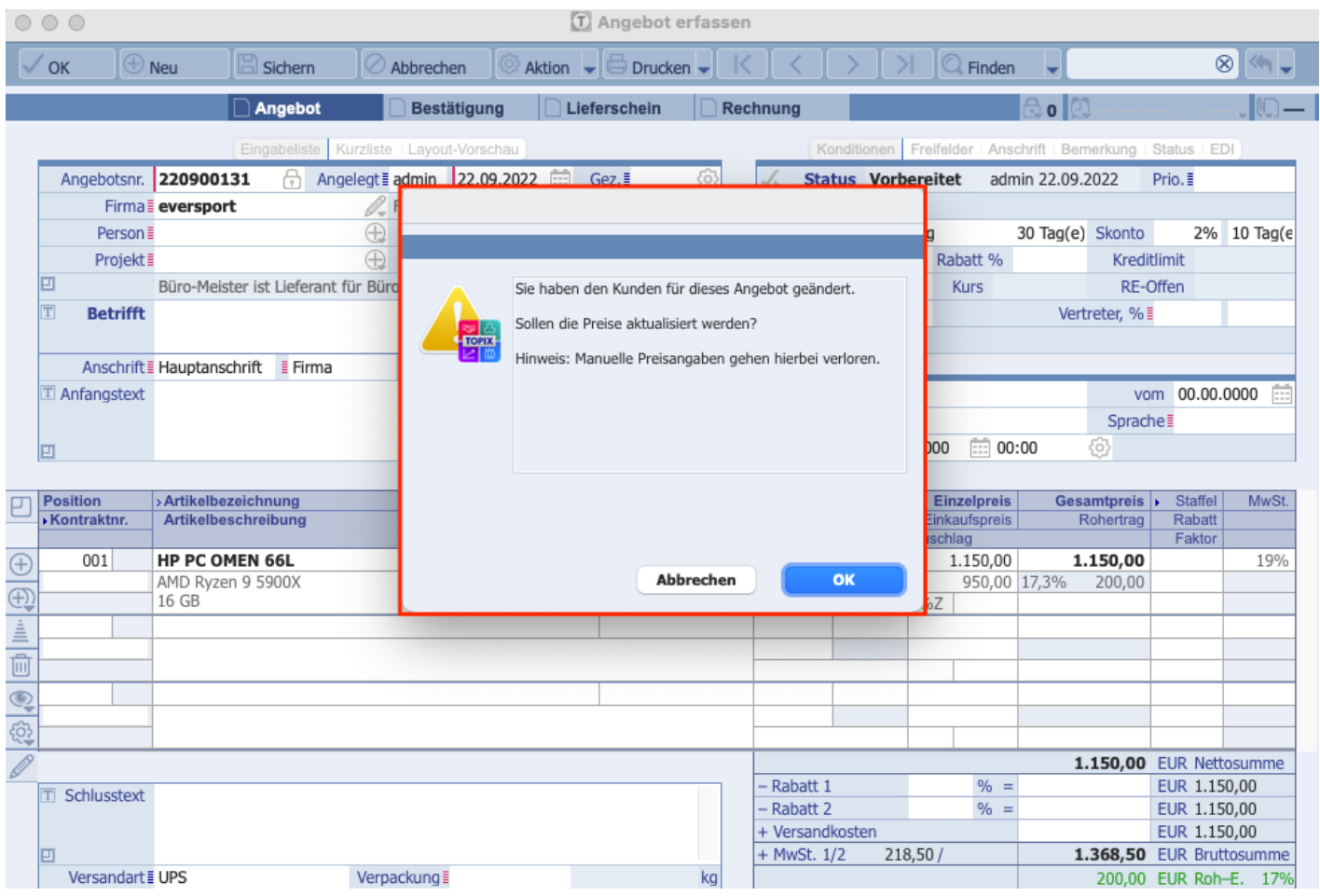

Wenn Sie möchten, dass der im Artikel hinterlegte Kundenpreis der neu eingetragenen Firma "Eversport" übernommen wird, klicken Sie auf **OK**.

Wenn Sie möchten, dass die Preise unverändert so stehen bleiben, klicken Sie auf **Abbrechen**.

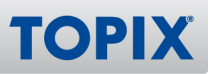

### **Einstellungen**

Schalten Sie folgende Einstellung nur dann ein, wenn Sie in Ihren Artikeln Kunden- und/oder **TIPP** Lieferantenpreise hinterlegt haben. Die durch die Einstellung erscheinende Abfrage ist ansonsten überflüssig und dadurch eher störend.

Wenn Sie die automatische Aktualisierung der Preise beim Wechsel der Firma nutzen möchten, aktivieren Sie folgende Einstellung:

## **TOPIX/Datei > Einstellungen... > Vorgänge > Optionen > Angebot/Bestellung: Preise aktualisieren beim Wechsel der Firma.**

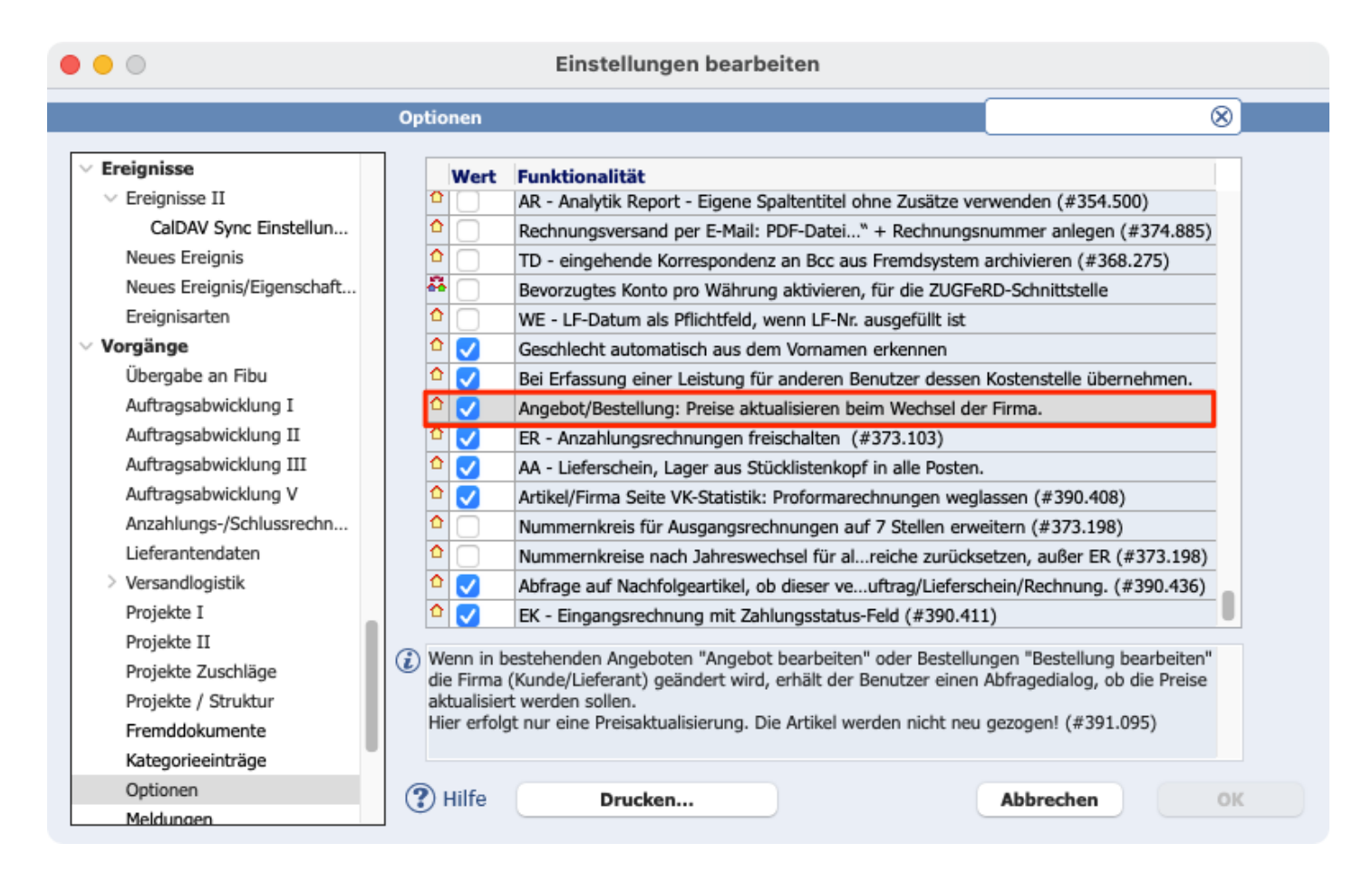

## 11 Mitarbeiter-KST bei Leistungserfassung durch anderen Mitarbeiter

**HINWEIS** Für die folgende Funktion benötigen Sie das Modul "TOPIX Projektverwaltung" sowie das AddOn "Kostenstellen-Team-Matrix".

Sie haben die Möglichkeit, für einen anderen Benutzer über den Befehl **Vorgang > Leistungen** Leistungen zu erfassen. Ebenso ist dies über die Stundenerfassung möglich.

TOPIX kann dann in der Leistung automatisch die Mitarbeiter-Kostenstelle dieses Benutzers eintragen.

**Voraussetzung:** Im Feld "Ausgeführt" muss das korrekte Benutzer-Diktatzeichen eingetragen werden.

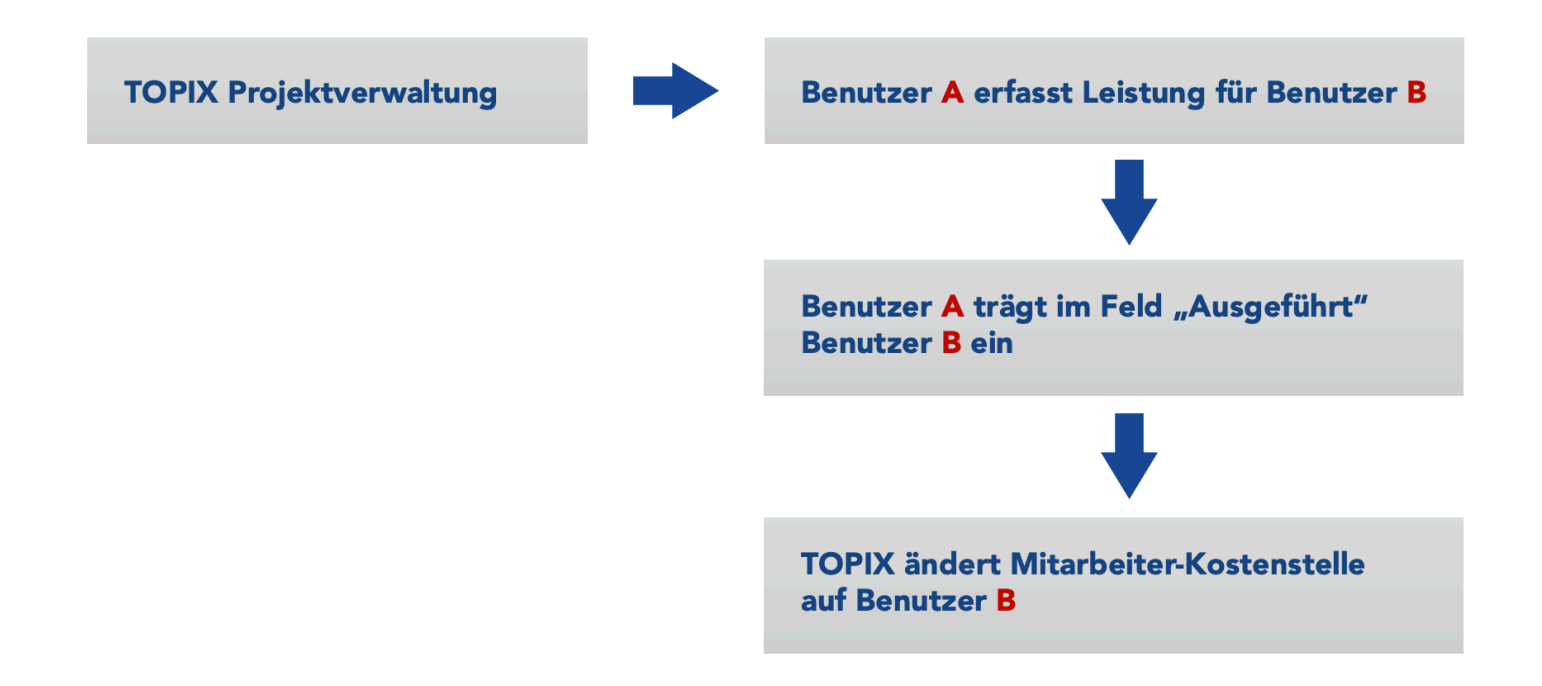

## **Mögliche Bereiche**

In folgenden Bereichen können Sie die neue Funktion nutzen:

- Leistungserfassung aus einem Projekt heraus
- Leistungserfassung über Vorgang-Leistungen
- Leistungserfassung über Ticket
- Leistungserfassung über Kategorien
- Stundenerfassung

**HINWEIS** Im Programm "meinTOPIX" ist die Leistungserfassung für einen Kollegen **nicht** möglich.

**TOPIX** 

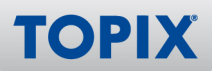

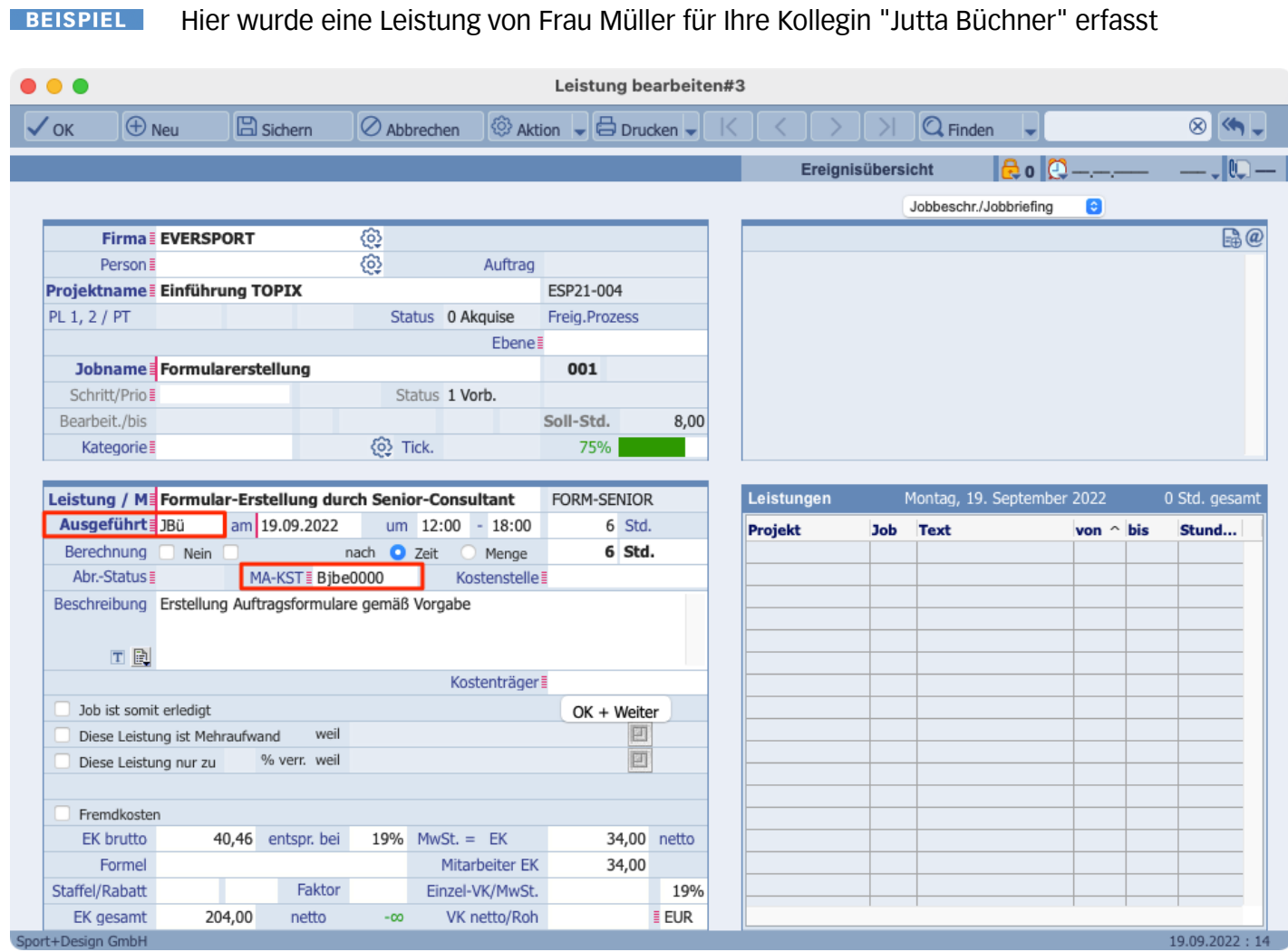

Nachdem Frau Büchner im Feld "Ausgeführt" eingetragen wurde, stellt TOPIX automatisch die Mitarbeiter-Kostenstelle auf Frau Büchner um (Bjbe0000).

Die Leistung wird damit auf die korrekte Mitarbeiter-Kostenstelle gebucht.

### **Voraussetzung**

Sie benötigen das kostenpflichtige AddOn "Kostenstellen-Team-Matrix", damit Sie im Benutzer die Option "Mitarbeiter-KST" aktivieren können.

**ACHTUNG** Dieses AddOn kann nur von einem TOPIX-Mitarbeiter freigeschaltet werden.

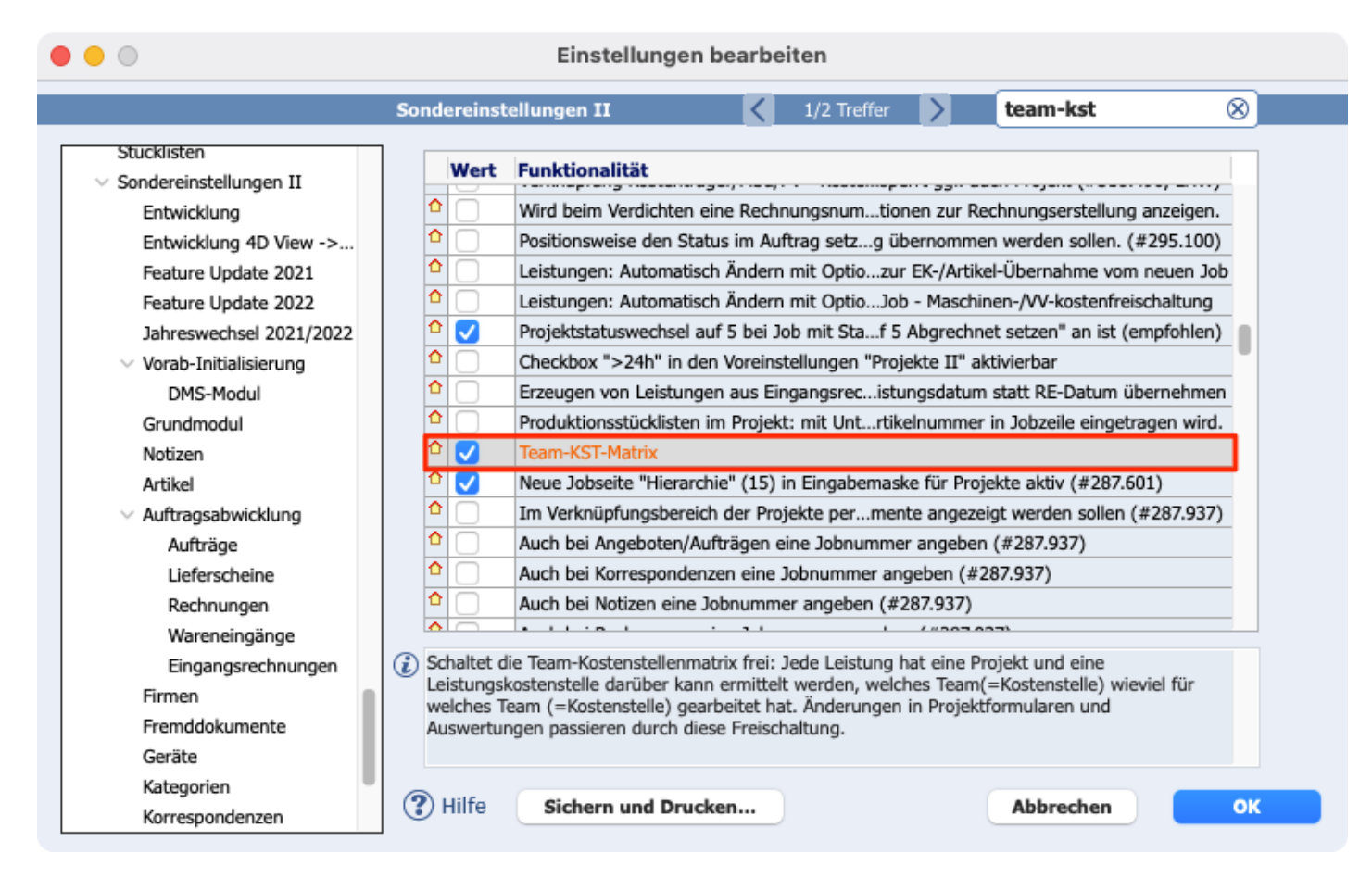

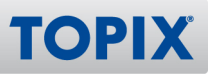

### **Benutzereinstellungen**

Wenn Sie möchten, dass der Benutzer zusätzlich die Möglichkeit hat, ggfs. Einträge zu kontrollieren bzw. zu verändern, stellen Sie folgendes Recht ein:

## **Ablage/Datei > Benutzer > Benutzer doppelklicken > Zugriffsrechte > Register Leistungen > Mitarbeiter-KST eingeben**

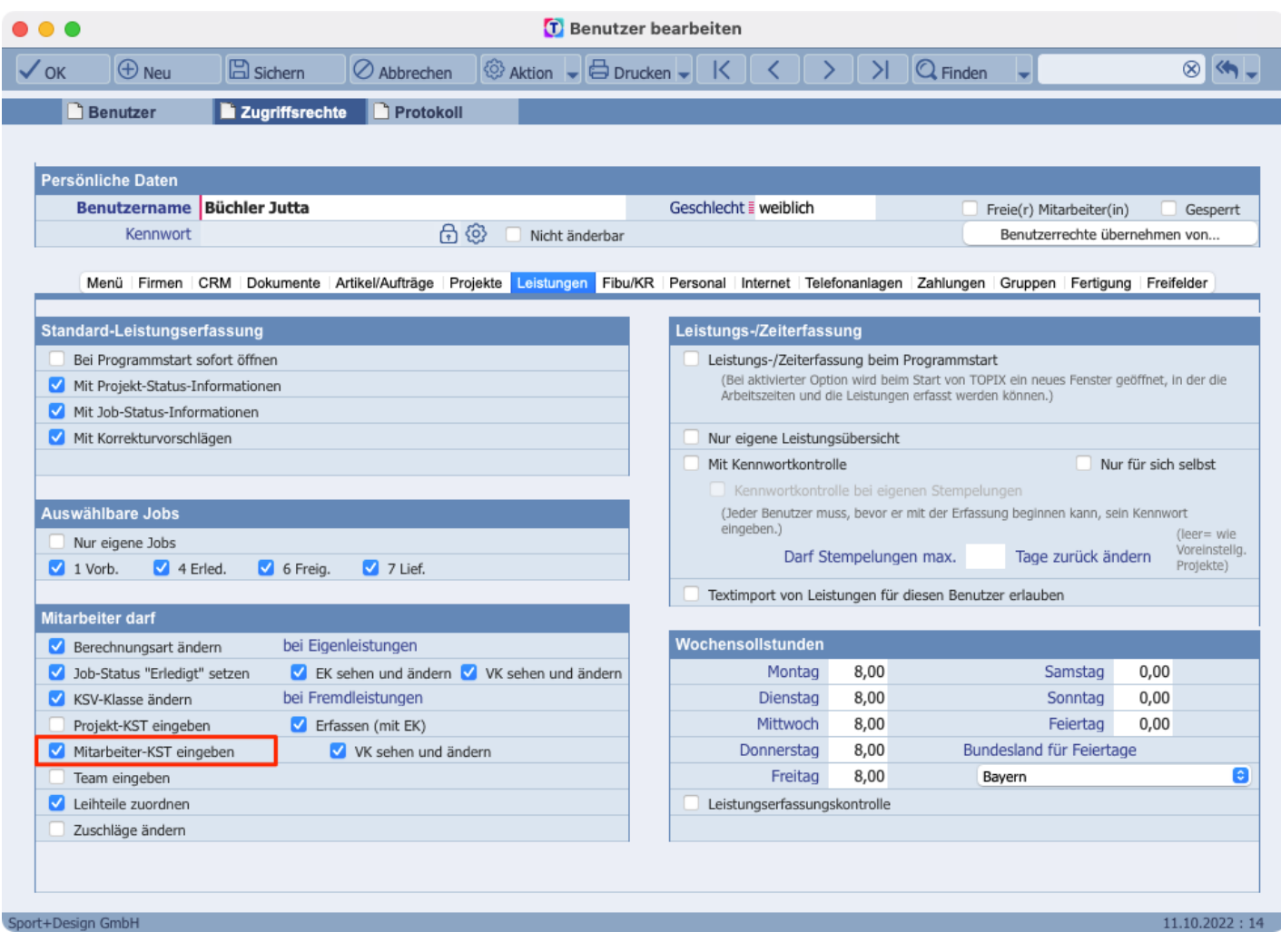

Dieses Recht ist **nicht** notwendig, um die korrekte KST in der Leistung zu erhalten.**HINWEIS** 

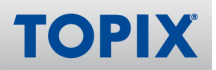

Weiterhin muss im Benutzer eine Kostenstelle hinterlegt sein. Diese wird im Feld "Kostenstelle" eingetragen.

## **Ablage/Datei > Benutzer > Benutzer doppelklicken > Kostenstelle**

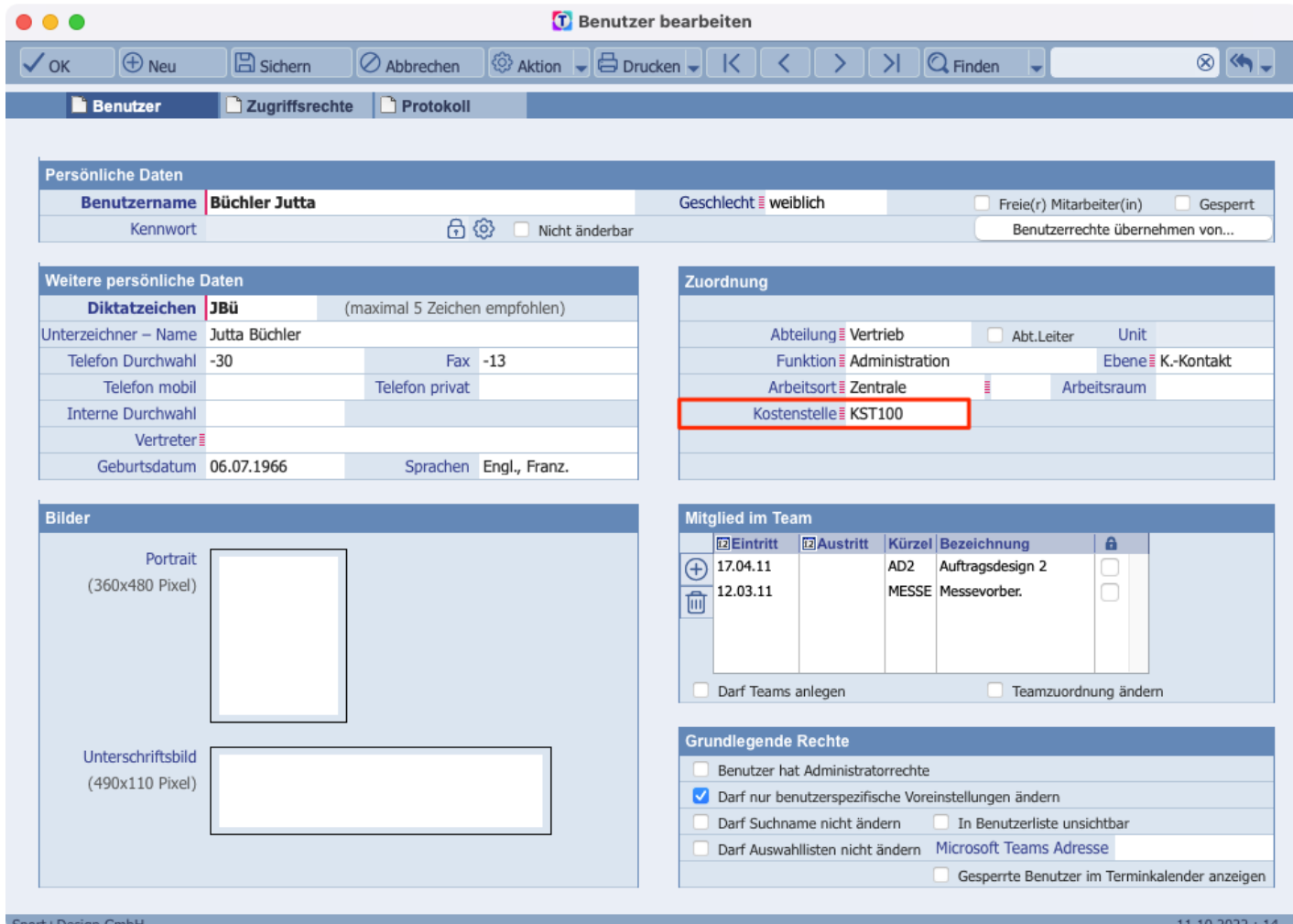

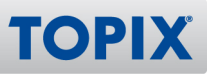

## **Einstellungen**

Wenn Sie möchten, dass TOPIX bei der Leistungserfassung automatisch die Kostenstelle des Mitarbeiters einträgt, der die Leistung erbracht hat, nehmen Sie folgende Einstellung vor:

**TOPIX/Datei > Einstellungen > Vorgänge > Optionen > Bei Erfassung einer Leistung für anderen Benutzer dessen Kostenstelle übernehmen.**

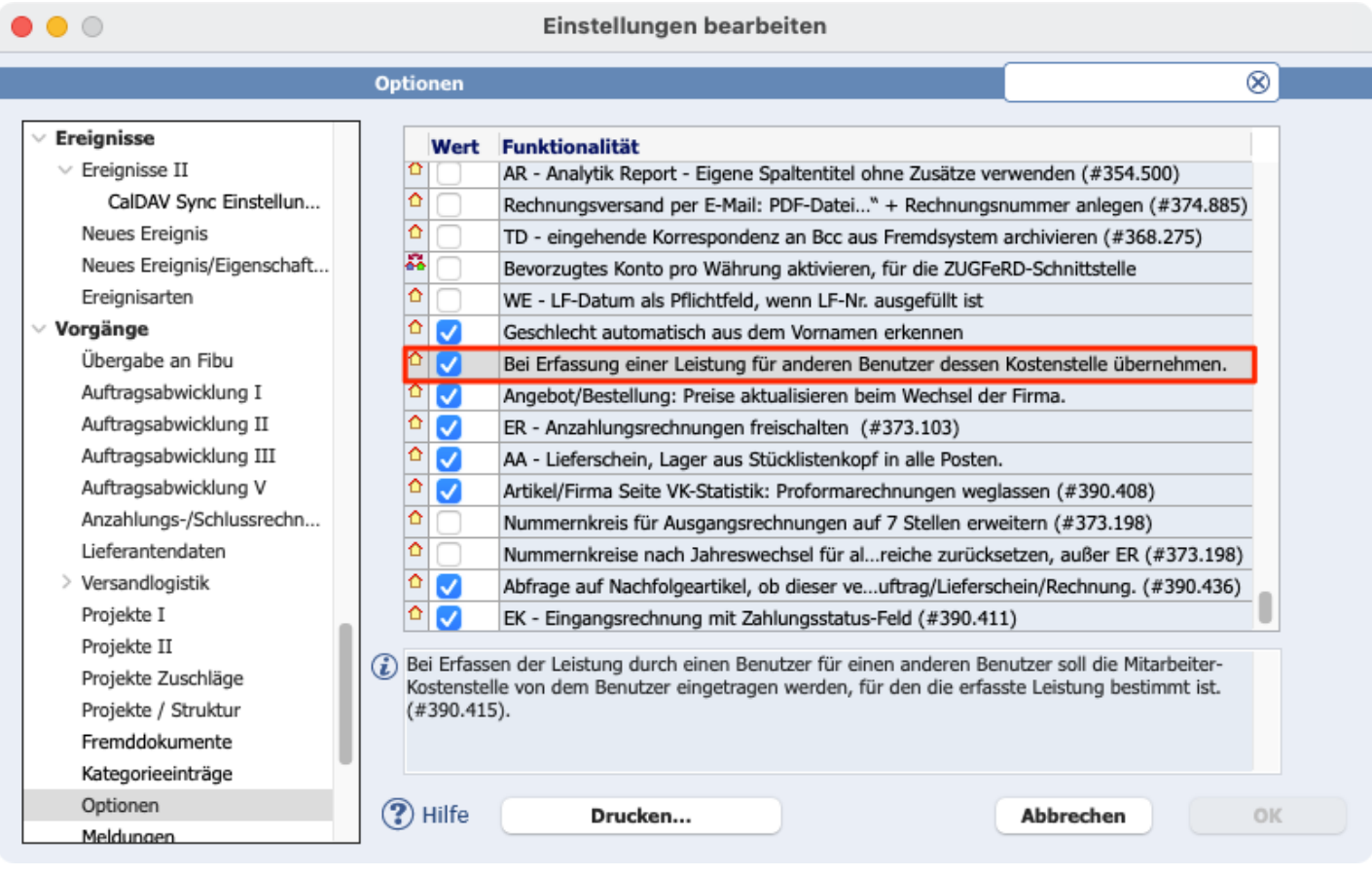

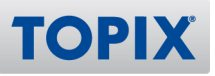

## 12 Intrastat-Meldung – Statistischer Wert

**HINWEIS** Für die folgende Funktion benötigen Sie das Modul "TOPIX Materialwirtschaft".

In einer Rechnung können auch Artikel aufgeführt sein, die i.d.R. nicht verkauft werden, sondern kostenlos zu Sendungen beigelegt werden. Beispielsweise "Muster".

Der Gesamtwert wird im Feld "Statistischer Wert" in der Rechnungsposition eingetragen; ggfs. wird dort auch eine abweichende "Art des Geschäfts" hinterlegt.

Dieser statistische Wert wird jetzt auch in der Intrastat-Meldung angegeben, sofern diese im XML-Format ausgegeben wird.

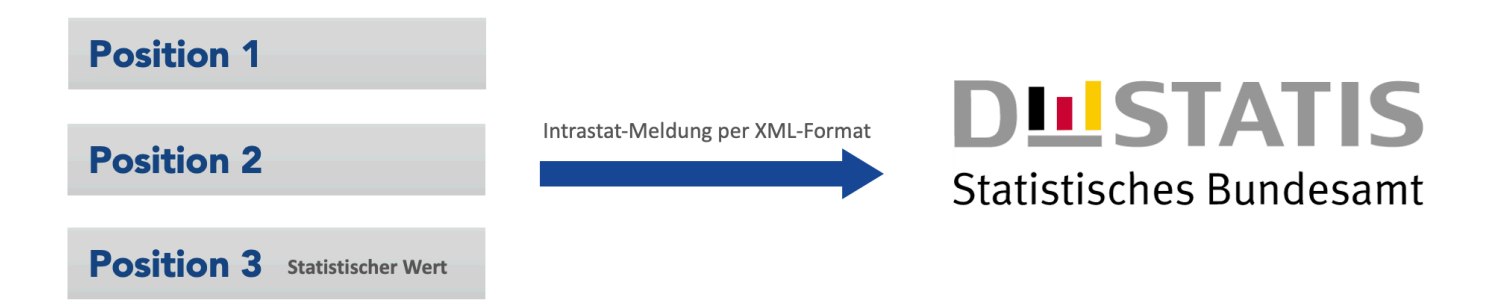

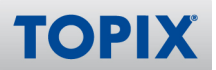

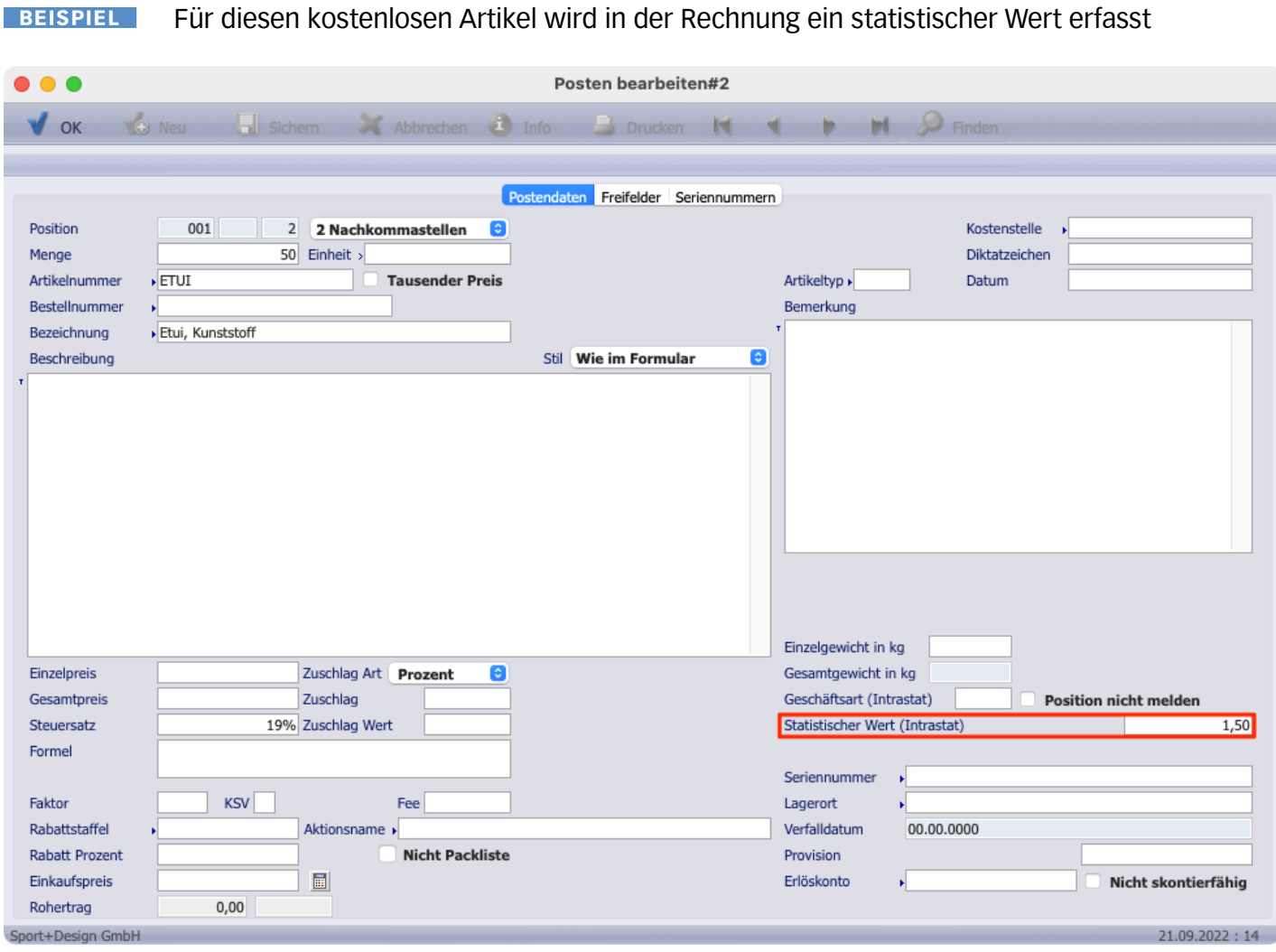

Der in der Rechnung erfasste statistische Wert wird nun auch in der Intrastat-Meldung ausgegeben.

#### **BEISPIEL**

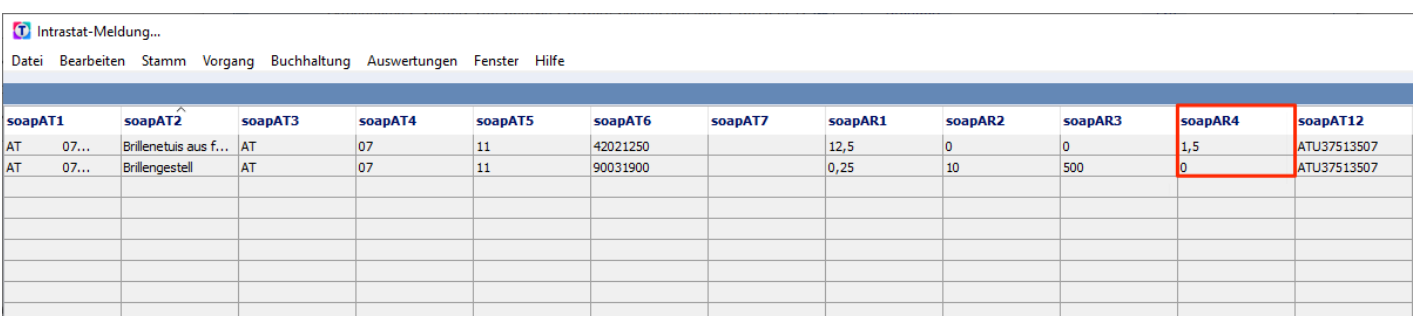

## **Einstellungen**

Diese neue Funktion ist bereits aktiviert. Es sind keine Einstellungen notwendig.